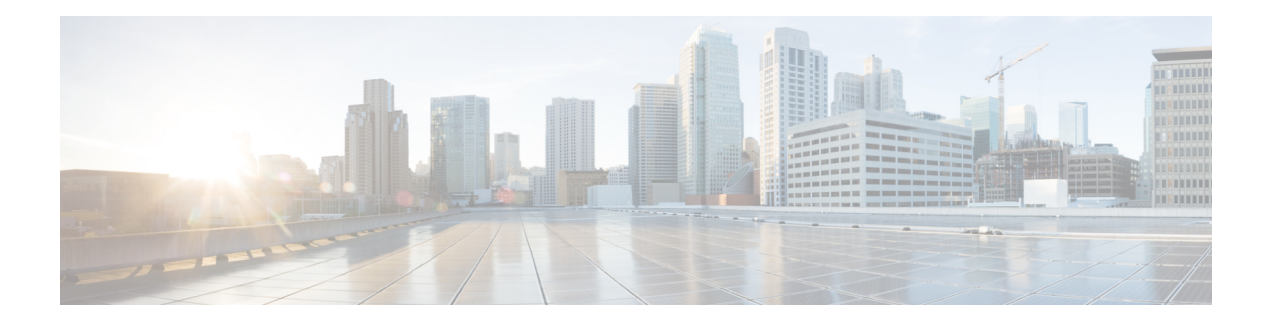

# **Cisco Mediatrace** の設定

この章には、Cisco Mediatrace の設定に関する情報と説明が記載されています。

Cisco Mediatrace を使用すると、データ ストリームに関するネットワーク パフォーマンス低下 の問題の切り分けを行ってトラブルシューティングできます。任意のタイプのフローをモニタ するために使用できますが、主にビデオ フローで使用されます。また、メディア フロー パス に沿った、フロー以外に関連する監視にも使用できます。

- Cisco Mediatrace の設定に関する情報 (1 ページ)
- Cisco Mediatrace の設定方法 (7 ページ)
- Cisco Mediatrace の設定例 (32 ページ)
- 次の作業 (34 ページ)
- その他の参考資料 (34 ページ)
- Cisco Mediatrace の機能情報 (35 ページ)

# **Cisco Mediatrace** の設定に関する情報

## **Cisco Mediatrace** の概要

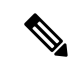

Mediatrace は M&T トレインではサポートされなくなりました。パフォーマンスモニタリング については、「Cisco [Performance](b-system-management_chapter33.pdf#nameddest=unique_523) Monitor の設定」の章を参照してください。 (注)

Cisco Mediatrace は、IP フローのパスをネットワーク管理者が検出できるようにしてパフォー マンスの低下の問題を切り分けてトラブルシューティングを行う場合や、パス上のノードでモ ニタリング機能を動的に有効にする際や、ネットワークホップバイホップベースで情報を収集 するのに役立ちます。この情報には、特に、フロー統計情報の他、着信および発信インター フェイス、CPU、ならびにメモリの使用率情報、さらに IP ルートまたは Cisco Mediatrace のモ ニタリング状態の変更が含まれます。

この情報は、次の 2 つのうちのいずれかの方法で取得できます。

- exec コマンドを発行して、メディア フロー上のホップからの統計情報のオンデマンド収 集を実行します。この単発の操作では、メディアフロー上のホップが検出され、指定され た他の一連の情報と共に表示されます。
- 特定の日の特定の時刻に定期モニタリングセッションが開始されるようにCiscoMediatrace を設定します。セッションを設定して、収集対象のメトリックおよびデータの収集頻度を 指定することができます。パス上のホップの検出は操作の一部として自動的に実行されま す。

指定したメトリックが収集されたら、それらのメトリックに関するレポートを表示できます。

Cisco Mediatrace は、Cisco Medianet 製品ファミリの一部です。Medianet を他のシスコ製品と併 せて使用する場合の設計、設定、およびトラブルシューティングの詳細については、クイック スタート ガイドや導入ガイドも含めて、Cisco Medianet ナレッジ ベース ポータル (http://www.cisco.com/web/solutions/medianet/knowledgebase/index.html)を参照してください。

### **Cisco Mediatrace** を使用して収集できるメトリック

Mediatrace を使用して、次のカテゴリのメトリックを収集できます。

- 各レスポンダの共通メトリック
- システム メトリック:TCP プロファイル(System Metrics: TCP Profile)
- システム メトリック:RTP プロファイル(System Metrics: RTP Profile)
- システム メトリック:INTF プロファイル(System Metrics: INTF Profile)
- システム メトリック:CPU プロファイル(System Metrics: CPU Profile)
- システム メトリック:メモリ プロファイル(System Metrics: MEMORY Profile)
- アプリケーションヘルスメトリック:Mediatraceヘルスプロファイル(App-HealthMetrics: MEDIATRACE-HEALTH Profile)
- イニシエータからの Mediatrace 要求サマリに関するメトリック(Metrics for Mediatrace Request Summary from Initiator)

これらのカテゴリそれぞれに含まれる個々のメトリックを、以下の該当セクションに示しま す。

### イニシエータからの**Mediatrace**要求サマリに関するメトリック(**Metrics for MediatraceRequest Summary from Initiator**)

- 要求タイムスタンプ(Request Timestamp)
- リクエストのステータス(Request Status)
- 応答ホップの数(Number of Hops Responded)
- 有効データを含むホップの数(Number of Hops with Valid Data)
- エラーを含むホップの数(Number of Hops with Error)
- •データレコードがないホップの数 (Number of hops with no data record)
- 前回のルート変更のタイムスタンプ(Last Route Change Timestamp)
- ルート インデックス(Route Index)

### 各レスポンダの共通メトリック

- メトリック収集ステータス(Metrics Collection Status)
- 到達可能性アドレス(Reachability address)
- 入力インターフェイス (Ingress Interface)
- 出力インターフェイス(Egress Interface)
- Mediatrace IP TTL
- ホスト名 (Hostname)
- Mediatrace ホップ数 (Mediatrace Hop Count)

### パフォーマンス モニタ メトリック:**TCP** プロファイル(**Perf-Monitor Metrics: TCP Profile**)

- •フロー サンプリング開始タイムスタンプ (Flow Sampling Start Timestamp)
- 測定の信頼性の喪失(Loss of measurement confidence)
- 発生したメディア停止イベント(Media Stop Event Occurred)
- •IP パケット ドロップ数 (IP Packet Drop Count)
- IP バイト数 (IP Byte Count)
- IP パケット数 (IP Packet Count)
- IP バイト レート(IP Byte Rate)
- IP DSCP
- IP TTL
- IP プロトコル(IP Protocol)
- メディア バイト数 (Media Byte Count)
- TCP 接続ラウンド トリップ遅延(TCP Connect Round Trip Delay)
- TCP 損失イベント数 (TCP Lost Event Count)

#### パフォーマンス モニタ メトリック:**RTP** プロファイル(**Perf-Monitor Metrics: RTP Profile**)

- フロー サンプリング開始タイムスタンプ(Flow Sampling Start Timestamp)
- 測定の信頼性の喪失(Loss of measurement confidence)
- 発生したメディア停止イベント(Media Stop Event Occurred)
- •IP パケット ドロップ数 (IP Packet Drop Count)
- IP バイト数 (IP Byte Count)
- IP パケット数 (IP Packet Count)
- IP バイト レート(IP Byte Rate)
- パケット ドロップの理由(Packet Drop Reason)
- IP DSCP
- IP TTL
- IP プロトコル(IP Protocol)
- メディア バイト レート (平均) (Media Byte Rate Average)
- メディア バイト数 (Media Byte Count)
- メディア パケット数(Media Packet Count)
- RTP 到着間ジッター (平均) (RTP Interarrival Jitter Average)
- RTP パケット損失(RTP Packets Lost)
- 予想 RTP パケット (pkts) (RTP Packets Expected (pkts)):
- RTP パケット損失イベント数 (RTP Packet Lost Event Count):
- RTP 損失率 (RTP Loss Percent)

### システム メトリック:**INTF** プロファイル(**System Metrics: INTF Profile**)

- 収集タイムスタンプ(Collection timestamp)
- オクテット入力 (入力) (Octet input at Ingress)
- オクテット出力 (出力) (Octet output at Egress)
- •エラーを含む受信パケット (入力) (Packets received with errors at Ingress)
- •エラーを含むパケット(出力) (Packets with errors at Egress)
- 廃棄されたパケット(入力)(Packets discarded at Ingress)
- 廃棄されたパケット(出力)(Packets discarded at Egress)
- 入力インターフェイス速度 (Ingress interface speed)
- 出力インターフェイス速度 (Egress interface speed)

#### システム メトリック:**CPU** プロファイル(**System Metrics: CPU Profile**)

- CPU 使用率 (1 分間) (CPU Utilization (1min))
- CPU 使用率 (5 分間) (CPU Utilization (5min))
- 収集タイムスタンプ(Collection timestamp)

### システム メトリック:メモリ プロファイル(**System Metrics: MEMORY Profile**)

- •プロセッサ メモリ使用率(%) (Processor memory utilization %)
- 収集タイムスタンプ(Collection timestamp)

### アプリケーション ヘルス メトリック:**Mediatrace** ヘルス プロファイル(**App-Health Metrics: MEDIATRACE-HEALTH Profile**)

- 受信された要求(Requests Received)
- 前回の要求受信時刻(Time Last Request Received)
- 前回の要求のイニシエータ(Initiator of Last Request)
- ドロップされた要求(Requests Dropped)
- サポートされている最大同時セッション数(Max Concurrent Sessions supported)
- •現在アクティブなセッション (Sessions currently active)
- •切断されたセッション (Sessions Teared down)
- タイムアウトが発生したセッション(Sessions Timed out)
- 受信されたホップ情報要求(Hop Info Requests Received)
- 受信された Performance Monitor 要求 (Performance Monitor Requests Received)
- 失敗した Performance Monitor 要求(Performance Monitor Requests failed)
- 受信された静的ポリシー要求(Static Policy Requests Received)
- 失敗した静的ポリシー要求(Static Policy Requests Failed)
- 受信されたシステム データ要求(System Data Requests Received)
- 失敗したシステム データ要求(System Data Requests Failed)
- 受信されたアプリケーション ヘルス要求(Application Health Requests Received)
- •ローカル ルート変更イベント (Local route change events)
- 前回のルート変更イベントの時刻 (Time of last route change event)
- 受信された不明な要求の数(Number of unknown requests received)

# **Cisco Mediatrace** の設定の概要

Cisco Mediatrace では、次のいずれかの方法で情報を取得できます。

- 事前にスケジュールされた定期モニタリング セッション。
- Mediatrace ポーリングとして知られる、オンデマンドでの単発の統計情報の収集。

Mediatrace セッションまたはポーリングを実装する前に、フロー情報の収集先の各ネットワー ク ノードで Mediatrace を有効にしておく必要があります。Mediatrace セッションまたはポーリ ングを設定、開始、および制御するために使用するネットワーク ノードで Mediatrace Initiator をイネーブルにする必要があります。情報の収集先の各ネットワーク ノードで、Mediatrace Responder を有効にする必要があります。

Cisco Mediatrace セッションを設定するには、事前にパッケージ化されている次の 2 つのタイ プのプロファイルのいずれかをセッションと関連付けることにより、セッションパラメータを 設定できます。

- ビデオ モニタリング プロファイル
- システム データ プロファイル

また、次のタイプのプロファイルを設定してセッションと関連付けることにより、独自のパラ メータを Cisco Mediatrace セッションに設定できます。

- パス指定子プロファイル
- フロー指定子プロファイル
- セッション パラメータ プロファイル

したがって、次のセクションでは、Cisco Mediatrace セッションを設定するために以下の作業 を実行する方法について説明します。

- **1.** Mediatrace の有効化
- **2.** ビデオ モニタリング プロファイルのセットアップ
- **3.** システム データ プロファイルのセットアップ
- **4.** パス指定子プロファイルのセットアップ
- **5.** フロー指定子プロファイルのセットアップ
- **6.** セッション パラメータ プロファイルのセットアップ
- **7.** プロファイルと Mediatrace セッションとの関連付ける
- **8.** Mediatrace セッションのスケジュール設定

また、次のセクションでは、特定のパスのホップからデータをオンデマンドで取得するMediatrace ポーリングを実行する方法についても説明します。

さらに、次のセクションでは、以下の作業を実行してMediatraceセッションを管理する方法に ついて説明します。

- 未完了の Cisco Mediatrace セッションのクリア
- Cisco Mediatrace セッションのトラブルシューティング

## 制限事項

- Mediatrace は IPv6 をサポートしていません。
- Resource Reservation Protocol (RSVP) は、同じインターフェイス上では着信 Path メッセー ジを転送しません(つまり、Pathメッセージの送信元のインターフェイス経由では転送さ れないということです)。その場合、「出力インターフェイスが入力インターフェイスと 同じです (ingress interface = egress interface) 」というエラー メッセージが表示されます。 ただし、Performance Routing (PfR)境界ルータの場合は、着信インターフェイスで Path メッセージが送信されます。

# **Cisco Mediatrace** の設定方法

# **Cisco Mediatrace** の有効化

Cisco Mediatrace を使用してモニタするノードごとに、少なくとも 1 つの Cisco Mediatrace レス ポンダを有効にする必要があります。また、Mediatrace セッションまたはポーリングを開始す るすべてのノードについて、Cisco Mediatrace イニシエータを有効にする必要があります。

### 手順の概要

- **1. enable**
- **2. configure terminal**
- **3. mediatrace initiator** {**source-ip**ip-address|**source-interface** *interface-name*} [**force**] **[max-sessions** *number* **]**
- **4. mediatrace responder [max-sessions** *number* **]**
- **5. end**

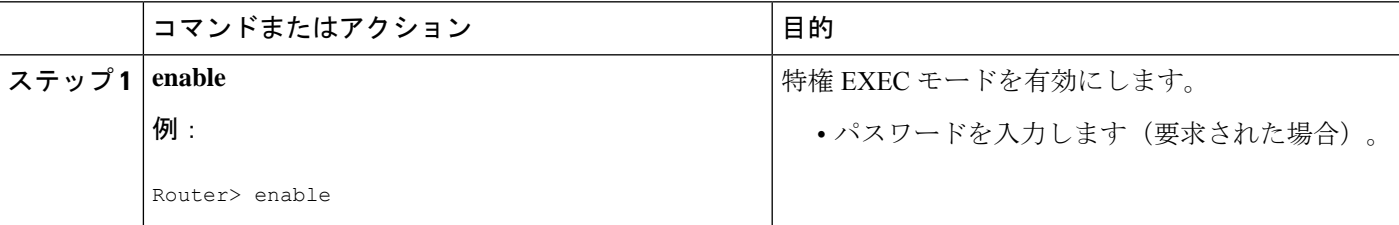

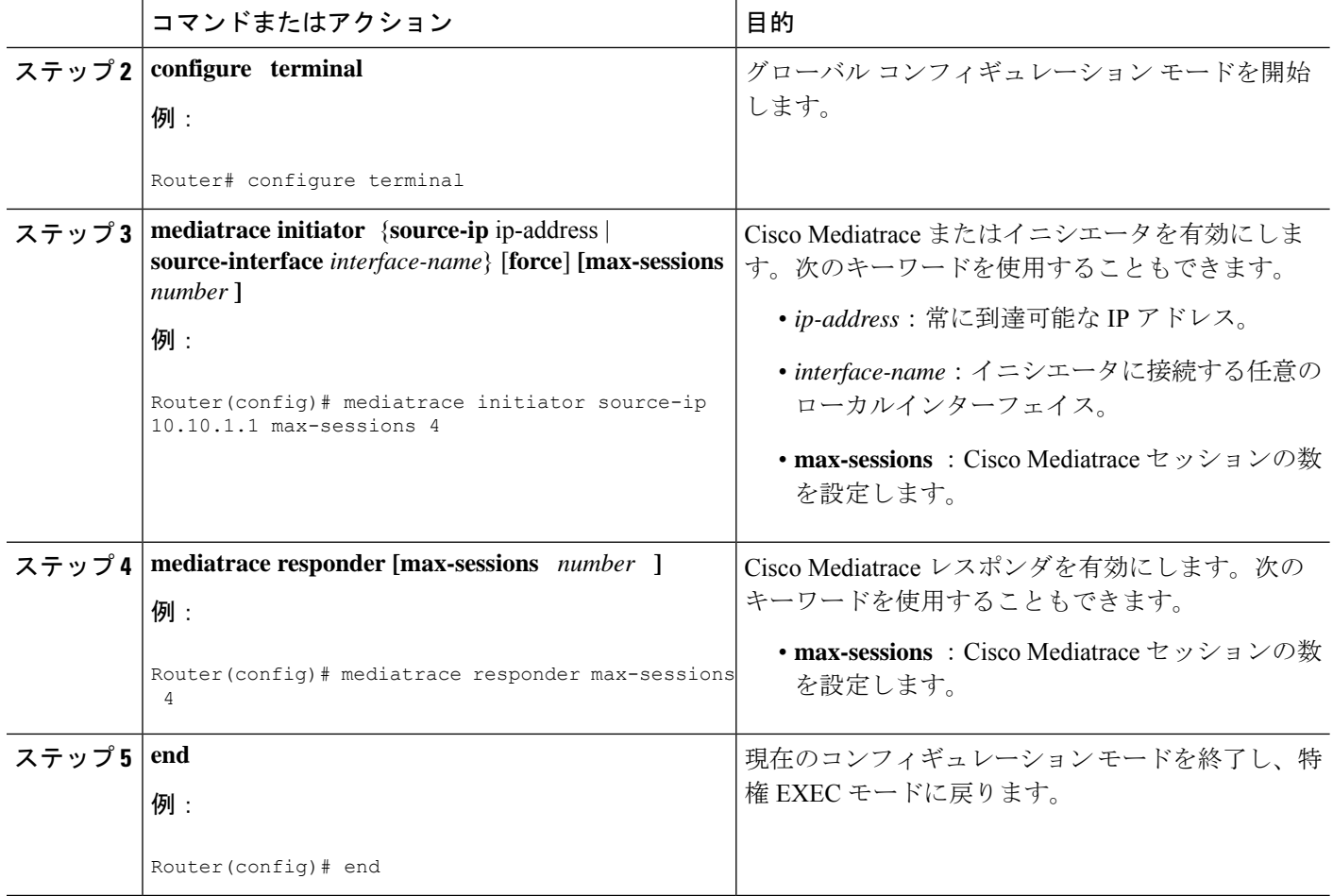

**show mediatrace responder app-health** コマンドを使用して、レスポンダがイベント、要求、お よび Cisco Mediatrace に関連するその他の統計情報を正しく収集しているかどうかを確認しま す。

このコマンドの詳細については、Cisco Mediatrace セッションのトラブルシューティングとモ ニタリングの方法 (25ページ)を参照してください。

# **Mediatrace** イニシエータでの **Cisco Mediatrace** ビデオ プロファイルの 設定

Cisco Mediatrace には、事前にパッケージ化されたビデオ モニタリング プロファイルが用意さ れています。このパッケージには、ビデオ メディア モニタリング セッションを開始するため に必要なすべてのパラメータ設定が含まれています。また、Mediatrace イニシエータに独自の ビデオ モニタリング プロファイルを設定することもできます。

新しいビデオ メディア モニタリング セッションを開始するため、それらのプロファイルの 1 つを関連付けて Cisco Mediatrace セッションを設定することができます。

手順の概要

- **1. enable**
- **2. configure terminal**
- **3. mediatrace profile perf-monitor** *name*
- **4.** admin-params
- **5. sampling-interval** *seconds*
- **6. exit**
- **7. metric-list** {**tcp | rtp**}
- **8. clock-rate** {*type-number* | *type-name*} *rate*
- **9. max-dropout** *number*
- **10. max-reorder** *number*
- **11. min-sequential** *number*
- **12. end**

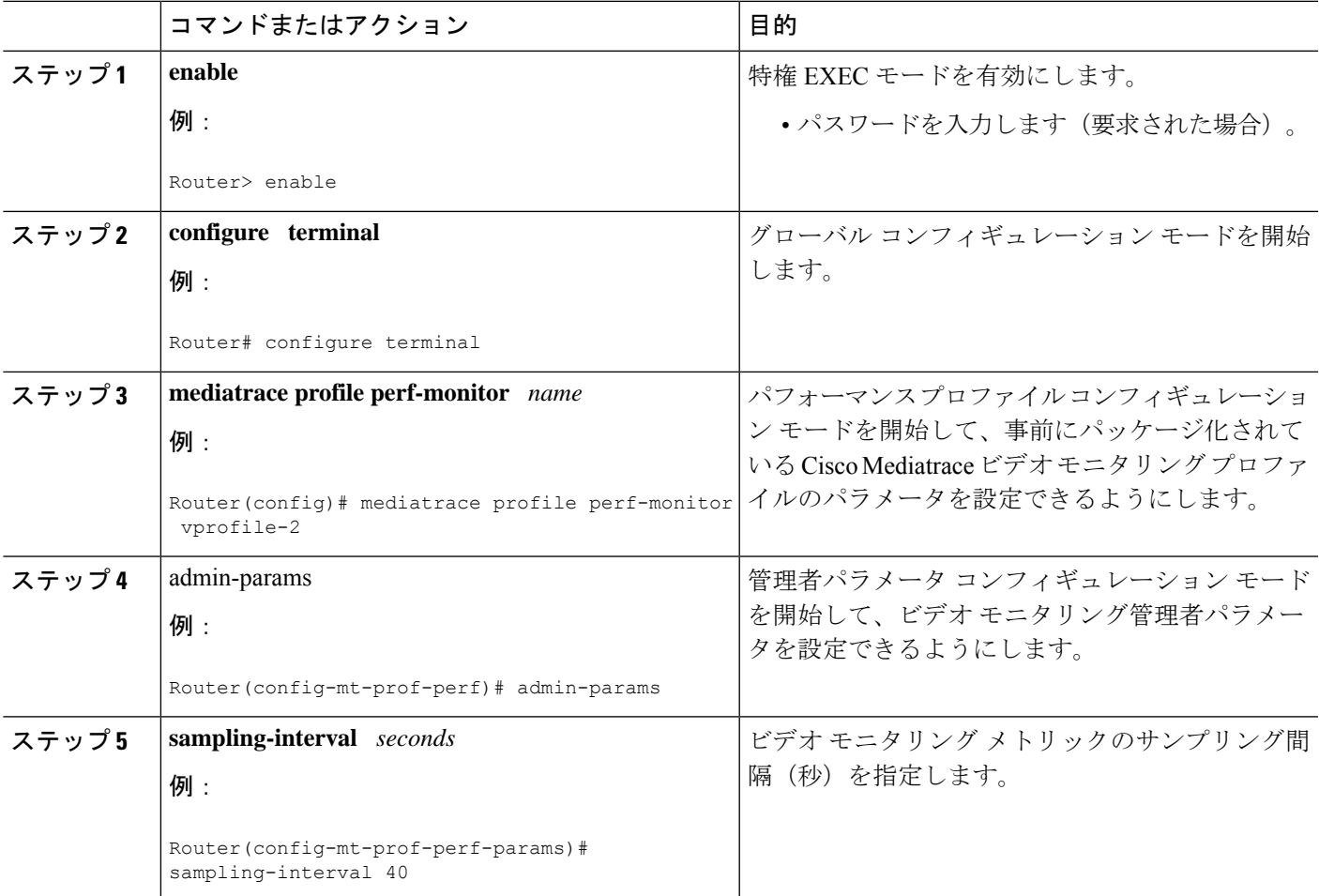

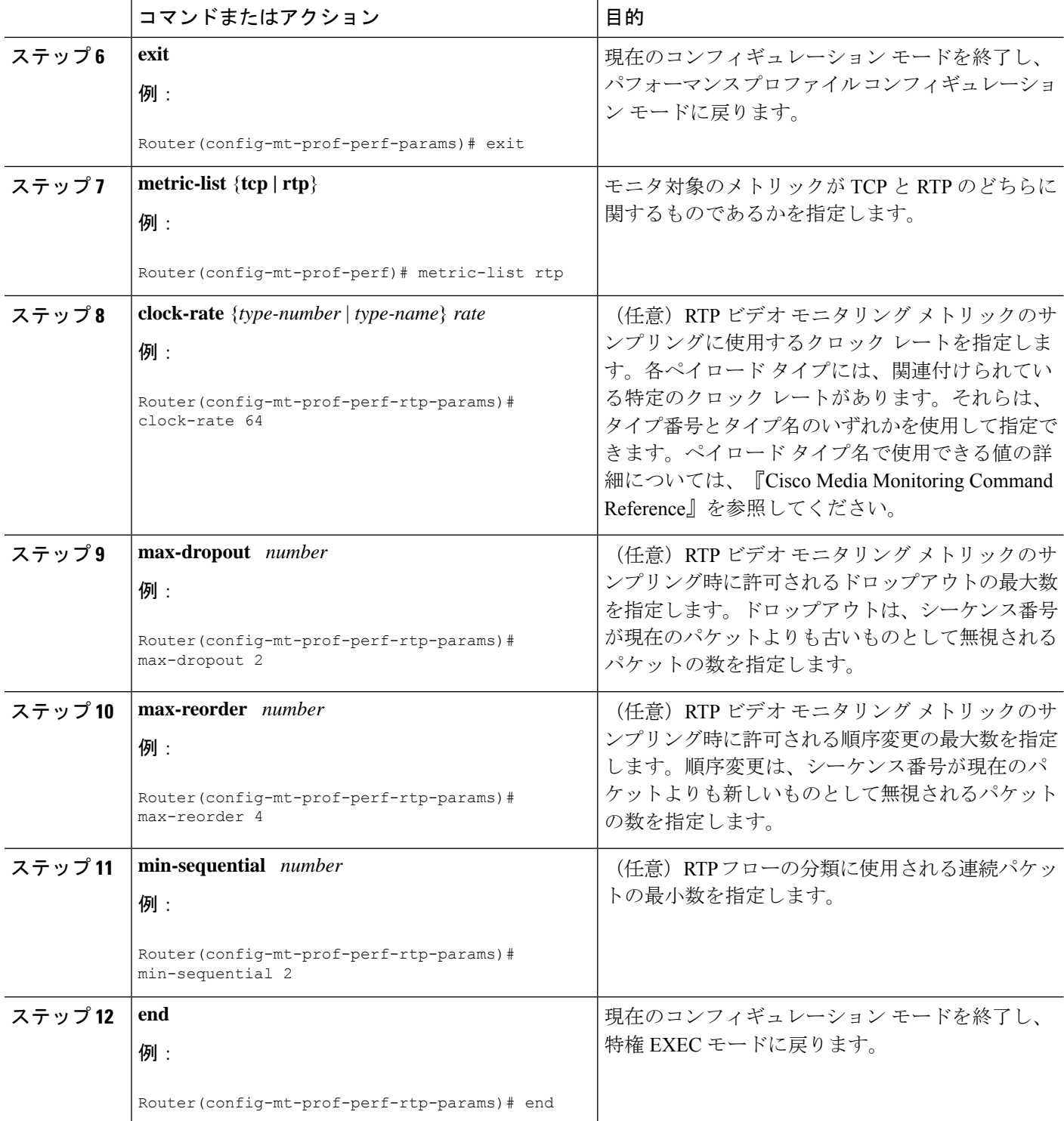

**show mediatrace profile perf-monitor** を使用して、事前にパッケージ化されているビデオモニ タリング プロファイルのパラメータ値が正しく設定されていることを確認します。

このコマンドの詳細については、Cisco Mediatrace セッションのトラブルシューティングとモ ニタリングの方法 (25ページ)を参照してください。

# **Cisco Mediatrace** のシステム プロファイルの設定

Cisco Mediatrace には、事前にパッケージ化されたシステム データ モニタリング プロファイル が用意されています。このパッケージには、システム データ モニタリング セッションを開始 するために必要なすべてのパラメータ設定が含まれています。また、独自のシステム データ モニタリング プロファイルを設定することもできます。新しいシステム データ モニタリング セッションを開始するため、それらのプロファイルの 1 つを関連付けて Cisco Mediatrace セッ ションを設定することができます。

### 手順の概要

- **1. enable**
- **2. configure terminal**
- **3. mediatrace profile system** *name*
- **4. metric-list** {**intf** | **cpu** | **memory**}
- **5. end**

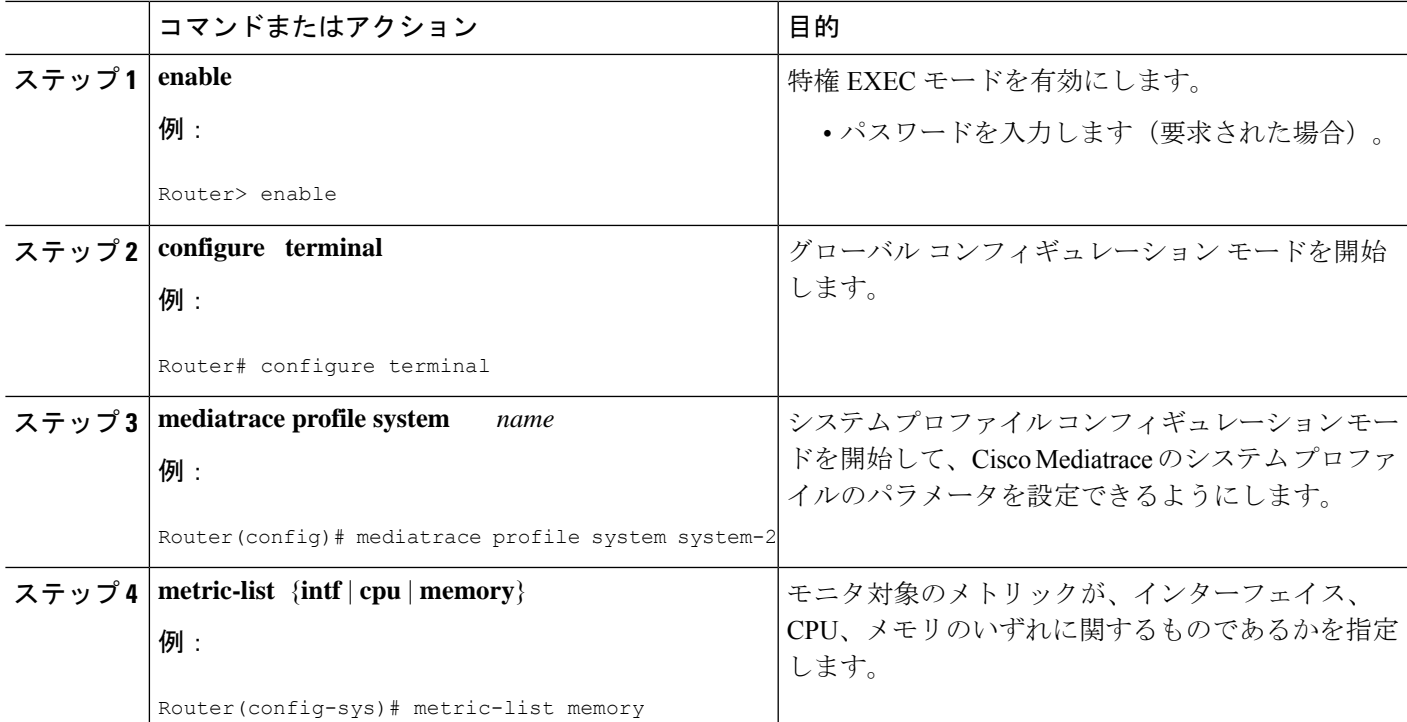

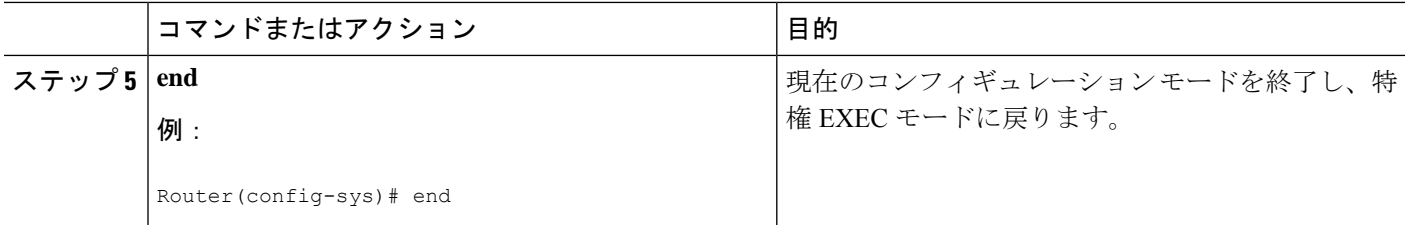

**show mediatrace profile system** コマンドを使用して、事前にパッケージ化されているシステム データプロファイルのパラメータ値が正しく設定されていることを確認します。

このコマンドの詳細については、Cisco Mediatrace セッションのトラブルシューティングとモ ニタリングの方法 (25ページ)を参照してください。

# **Cisco Mediatrace** のパス指定子プロファイルの設定

CiscoMediatraceセッションの設定では、パス指定子プロファイルを指定する必要があります。 このプロファイルは、トラブルシューティングのためにモニタされるネットワークホップの検 出に使用されるパラメータを定義します。オプションの**disc-proto**キーワードで指定するRSVP トランスポートプロトコルは、このホップ検出を実行するために使用されます。フロー指定子 のパラメータ値は、トレース対象のメディア フローの値と一致している必要があります。

### 手順の概要

- **1. enable**
- **2. configure terminal**
- **3. mediatrace path-specifier** *name* [**disc-proto rsvp**] {**gsid** *gsid* | **destination ip** *ip-address* **port** *nnnn* }
- **4. source ip** *ip-address* **port** *nnnn*
- **5. l2-params gateway** *ip-address* **vlan** *vlan-id*
- **6. gsid** *gsid*
- **7. end**

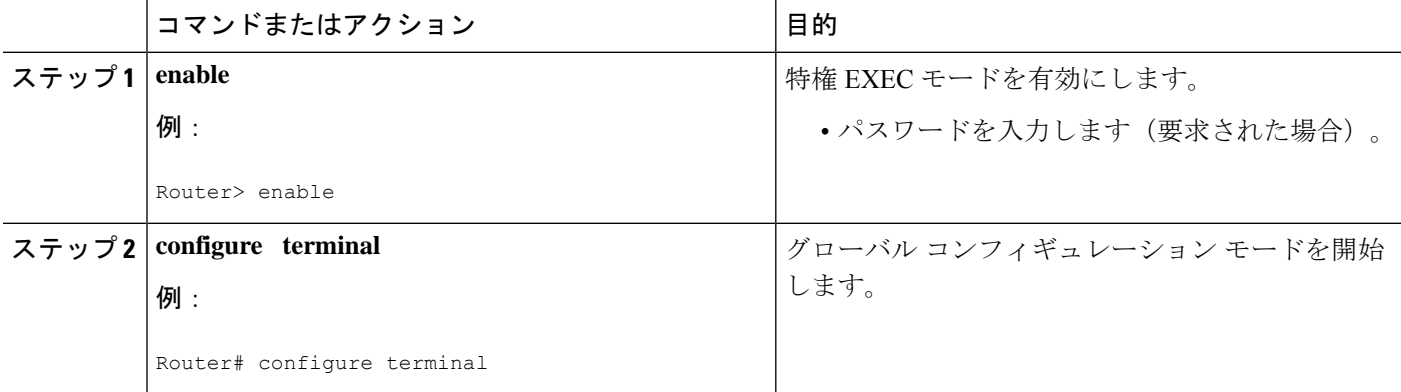

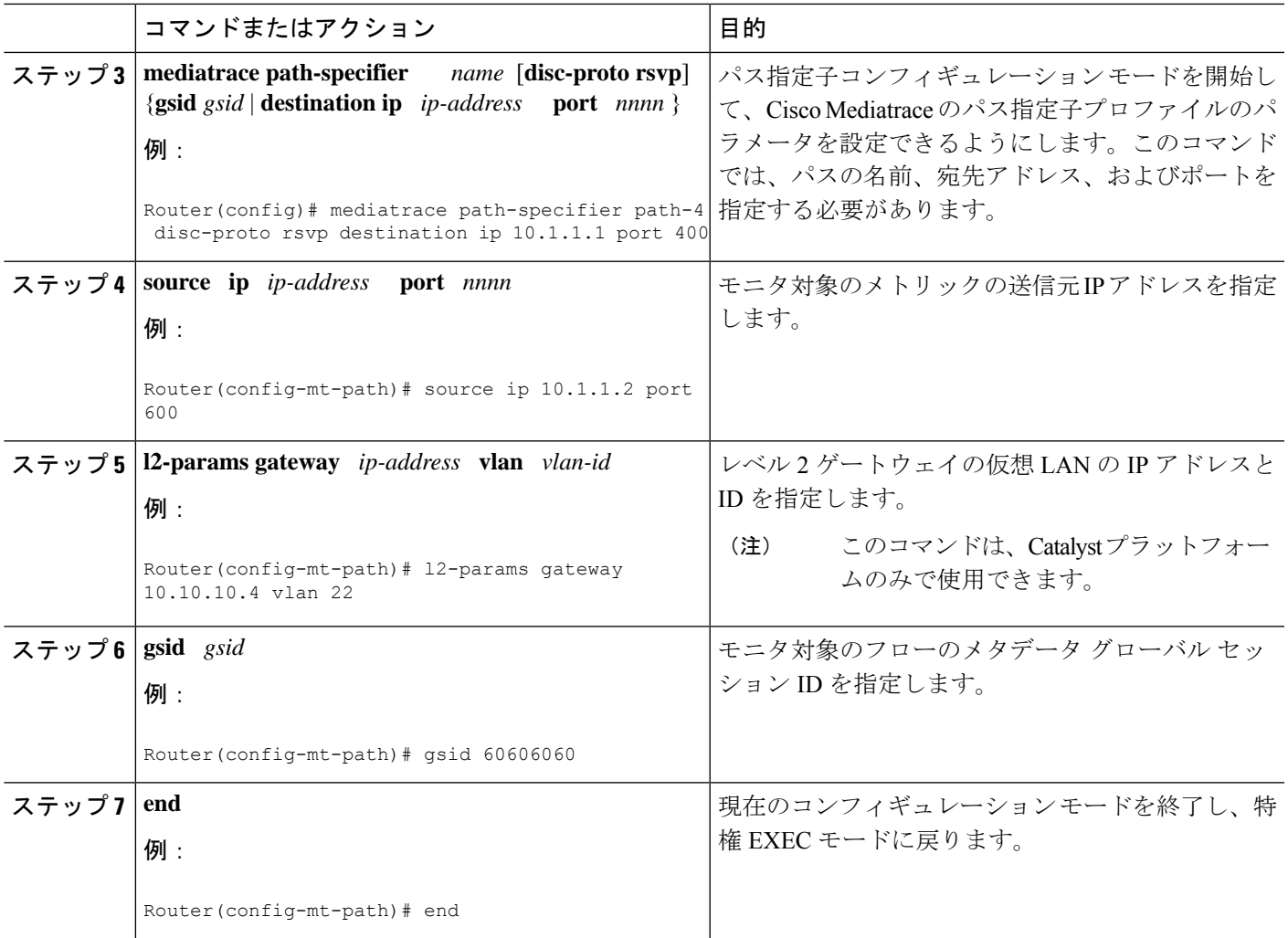

**show mediatrace path-specifier** コマンドを使用して、パス指定子プロファイルのパラメータ値 が正しく設定されていることを確認します。

このコマンドの詳細については、Cisco Mediatrace セッションのトラブルシューティングとモ ニタリングの方法 (25ページ)を参照してください。

# **Cisco Mediatrace** のフロー指定子プロファイルの設定

Cisco Mediatrace セッションの設定では、フロー指定子プロファイルを指定する必要がありま す。このプロファイルは、フローを識別するための送信元 IP アドレス、宛先 IP アドレス、送 信元ポート、宛先ポート、およびプロトコルを定義します。プロファイルは、後で実際のCisco Mediatrace セッションを設定するときに関連付けることができます。

RTP メディア フローについては、UDP をプロトコルとして選択します。

### 手順の概要

- **1. enable**
- **2. configure terminal**
- **3. mediatrace flow-specifier** *name*
- **4. source-ip** *ip-address* [**source-port** *port* ]
- **5. dest-ip** *ip-address* [**dest-port** *port* ]
- **6. gsid** *gsid*
- **7. ip-protocol** {**tcp | udp**}
- **8. end**

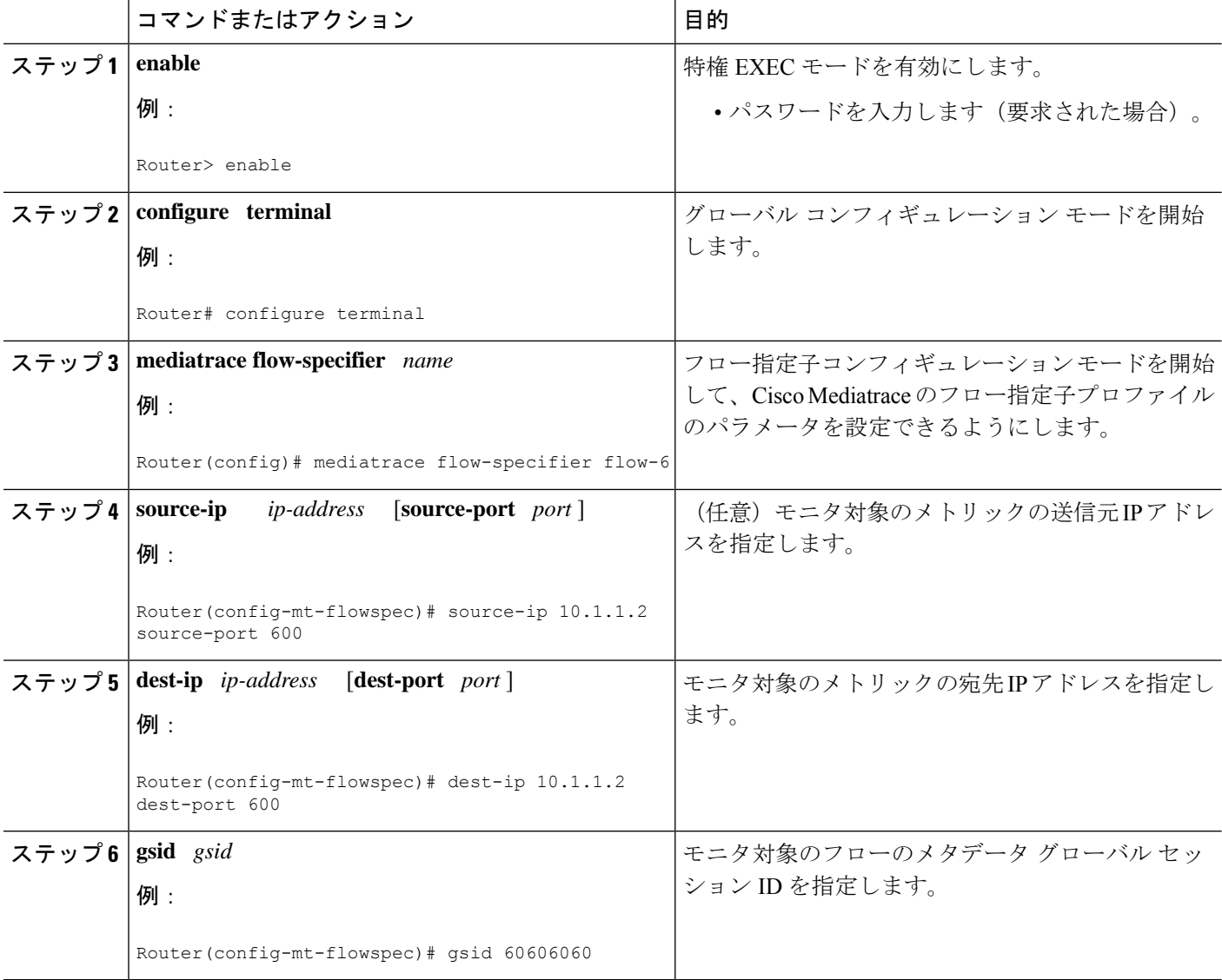

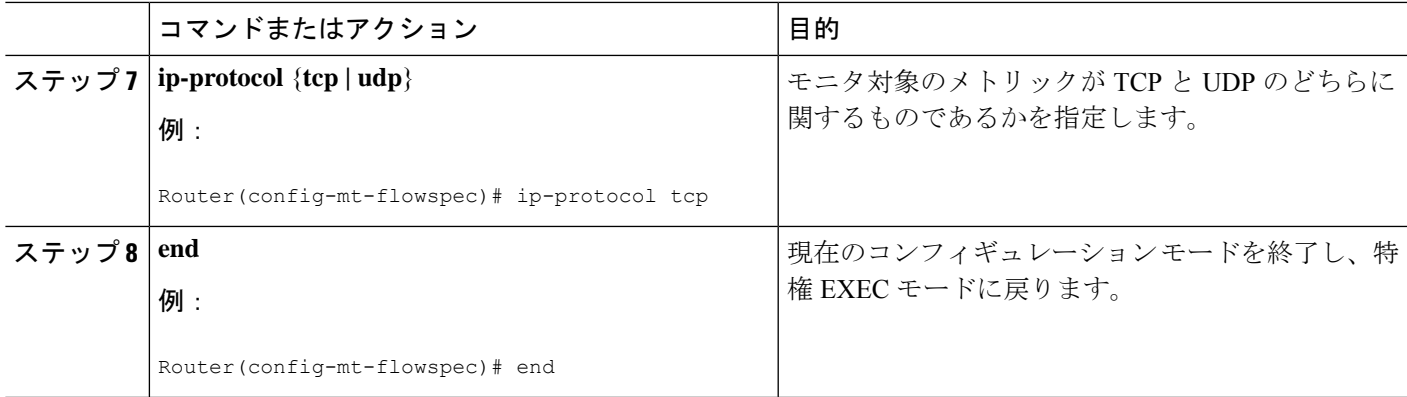

**show mediatrace flow-specifier** コマンドを使用して、パス指定子プロファイルのパラメータ値 が正しく設定されていることを確認します。

このコマンドの詳細については、Cisco Mediatrace セッションのトラブルシューティングとモ ニタリングの方法 (25 ページ)を参照してください。

# **Cisco Mediatrace** のセッション パラメータ プロファイルの設定

Cisco Mediatrace セッションの設定では、セッション パラメータ プロファイルを指定する必要 があります。このプロファイルは、CiscoMediatraceセッションの特性を定義し、CiscoMediatrace セッションの動作を円滑化するのに役立ちます。プロファイルは、後で実際のCiscoMediatrace セッションを設定するときに関連付けることができます。

### 手順の概要

- **1. enable**
- **2. configure terminal**
- **3. mediatrace session-params** *name*
- **4. response-timeout** *seconds*
- **5. frequency** {*frequency* | **on-demand**} **inactivity-timeout** *seconds*
- **6. history** *buckets*
- **7. route-change reaction-time** *seconds*
- **8. end**

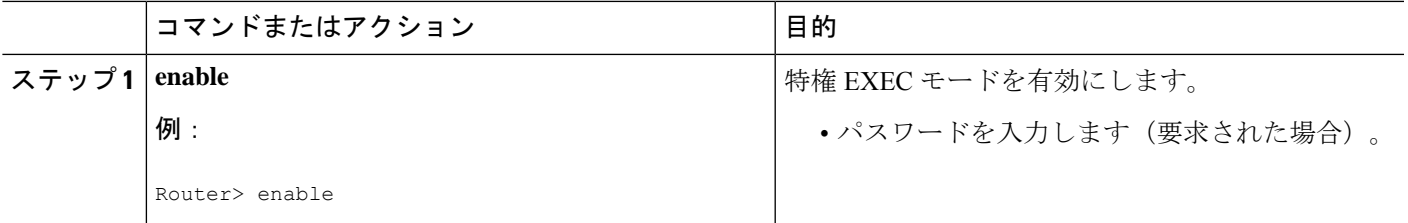

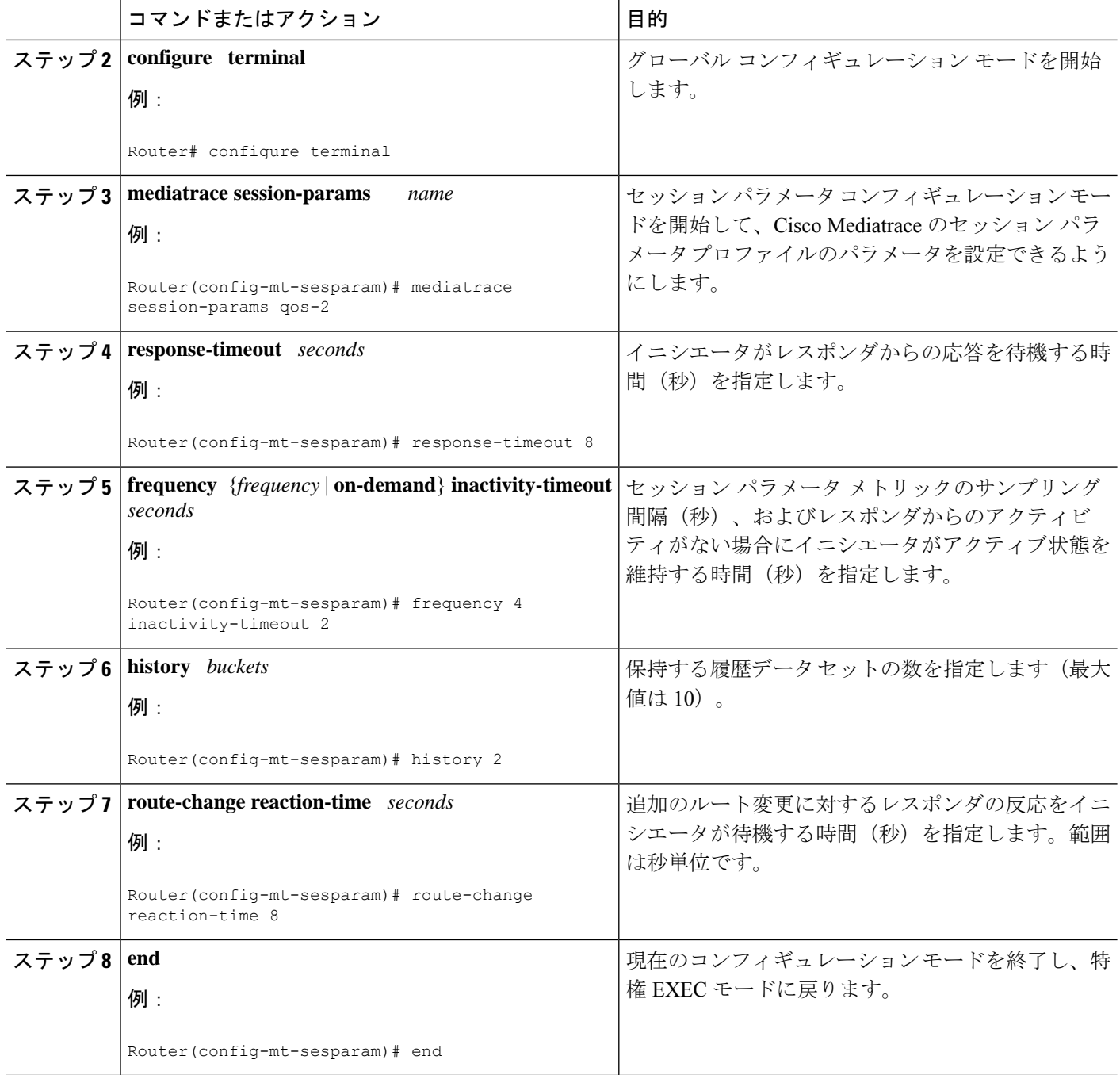

**show mediatrace session-param** コマンドを使用して、セッション パラメータ プロファイルの パラメータ値が正しく設定されていることを確認します。

このコマンドの詳細については、Cisco Mediatrace セッションのトラブルシューティングとモ ニタリングの方法 (25ページ)を参照してください。

# **Cisco Mediatrace** セッションの設定

CiscoMediatraceセッションの設定は、さまざまなプロファイルをセッションに関連付けます。 Cisco Mediatrace セッションに関連付けできるプロファイルは各タイプで 1 つだけです。

### 手順の概要

- **1. enable**
- **2. configure terminal**
- **3. mediatrace** *session-number*
- **4. trace-route**
- **5. path-specifier** {[ **forward** ] *path-name* | **reverse** *path-name* }
- **6. session-params** *name*
- **7. profile system** *name*
- **8. profile perf-monitor** *name* **flow-specifier** *flow-specifier-name*
- **9. profile snmp** *name*
- **10. profile custom** *name*
- **11. last-node** { **auto** | **address** *address* }
- **12. end**

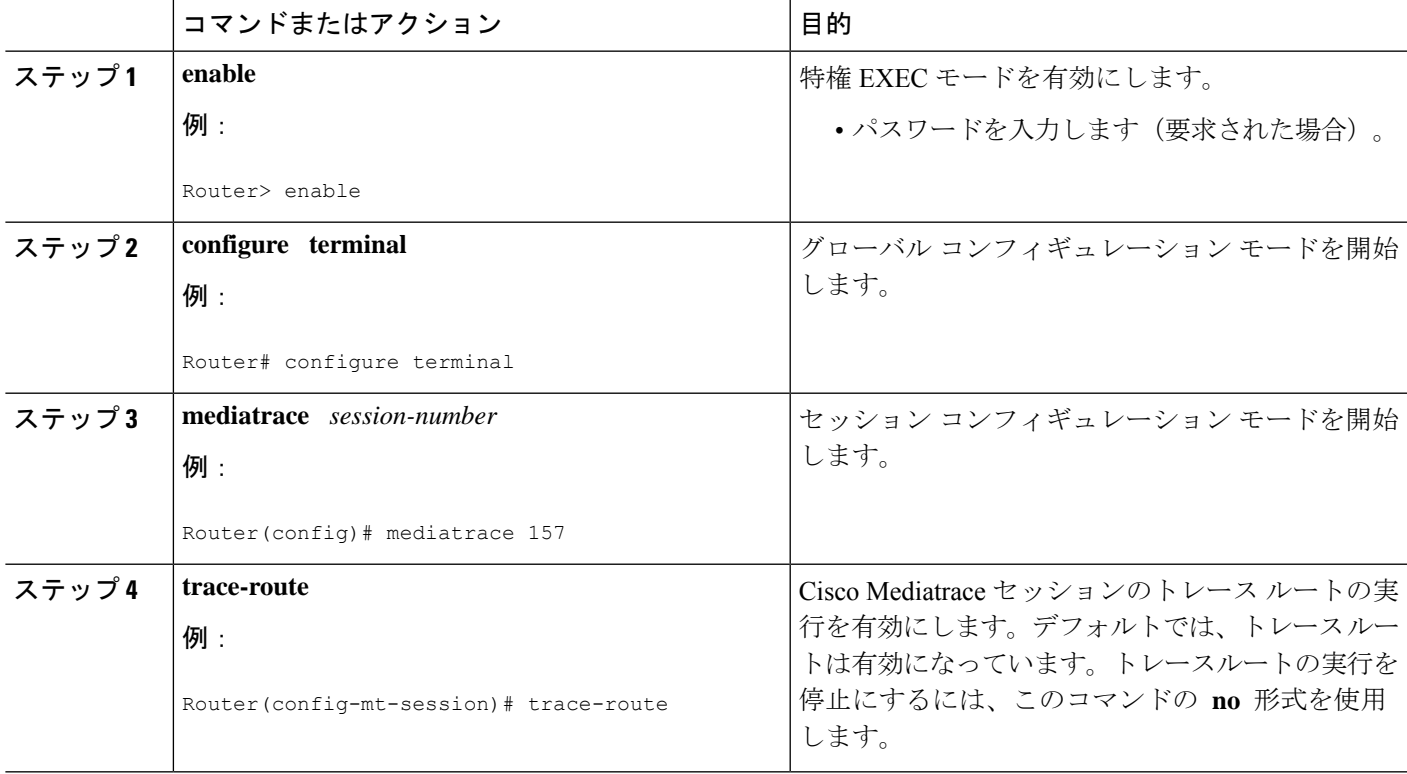

I

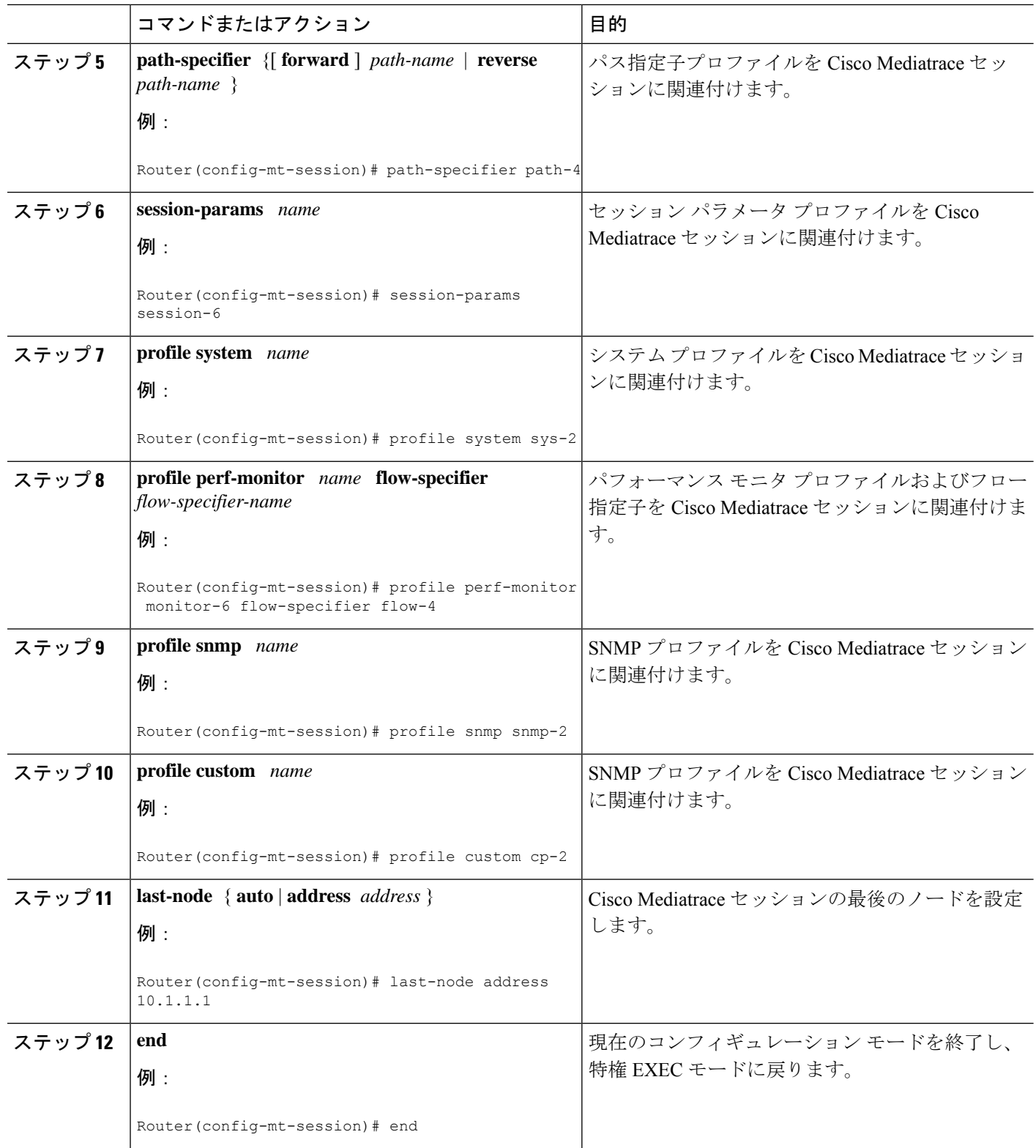

**show mediatrace session** コマンドを使用して、特定のセッションまたはすべてのセッションの パラメータ設定を表示します。

**show mediatrace responder app-health** コマンドと **show mediatrace responder sessions** コマンド を使用して、モニター対象のノードのステータスを確認します。

必要なすべてのデータが Cisco Mediatrace で収集されない場合は、**debug mediatrace** コマンド を使用します。

これらのコマンドの詳細については、Cisco Mediatrace セッションのトラブルシューティング とモニタリングの方法 (25 ページ)を参照してください。

# **Cisco Mediatrace** セッションのスケジュール設定

Cisco Mediatrace セッションを設定したら、必要なときにデータの収集が開始されるようにス ケジュールを設定することができます。Cisco Mediatrace セッションがパフォーマンス モニタ リング メトリックの収集を目的とするものである場合は、セッションの開始時に Performance Monitor の有効化が試行されます。

#### 手順の概要

- **1. enable**
- **2. configure terminal**
- **3. mediatrace schedule** *session ID* [*life* {**forever** | *secs*}] [**start-time** {*hh*:*mm*:[:*ss*][*month day*| *day month*] | **pending** | **now** | **after** *hh*:*mm*:*ss*}] [**ageout** *secs*] [**recurring**]
- **4. end**

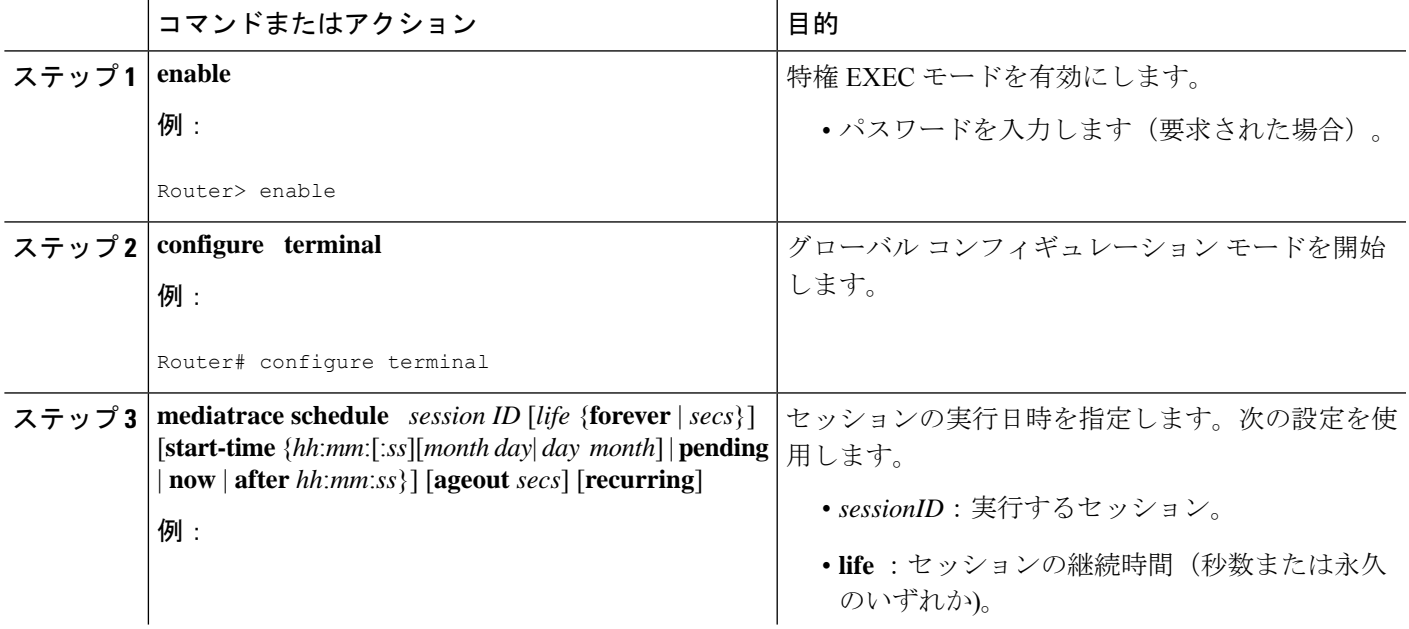

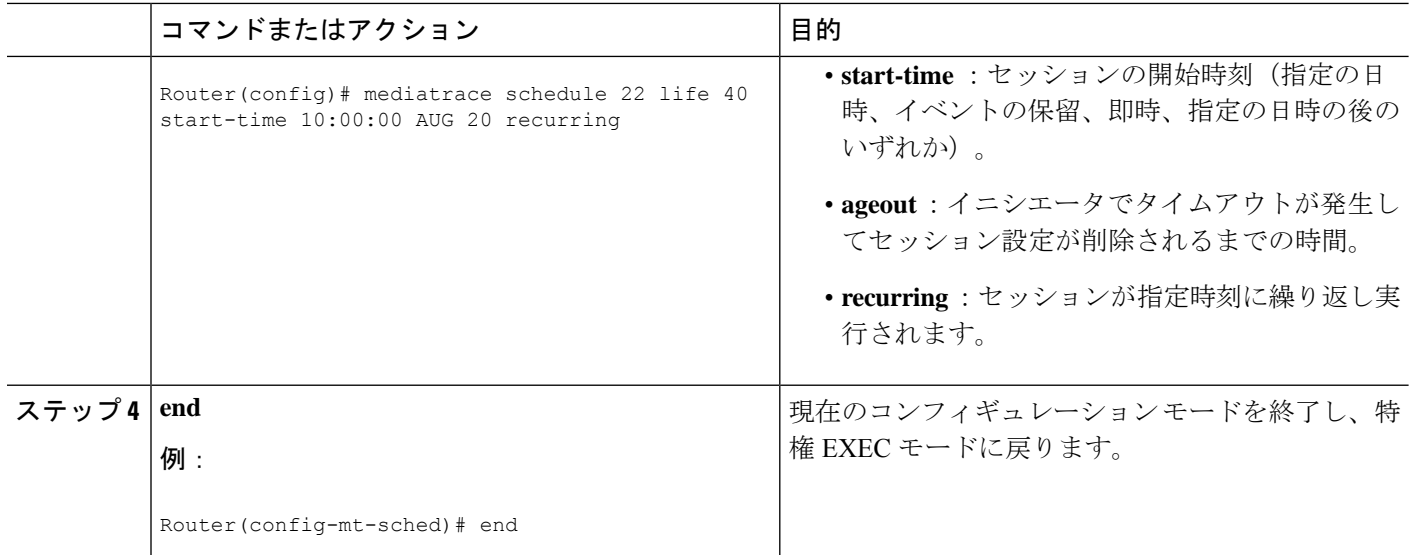

**show mediatrace session** コマンドを使用して、特定のセッションまたはすべてのセッションの パラメータに意図したとおりの値が設定されていることを確認します。

**show mediatrace responder app-health** コマンドと **show mediatrace responder sessions** コマンド を使用して、モニター対象のノードのステータスを確認します。

必要なすべてのデータが Cisco Mediatrace で収集されない場合は、**debug mediatrace** コマンド を使用します。

これらのコマンドの詳細については、Cisco Mediatrace セッションのトラブルシューティング とモニタリングの方法 (25 ページ)を参照してください。

# **Cisco Mediatrace** セッションのクリア

以下の説明に従って**clear mediatrace incomplete-sessions**コマンドを使用して、イニシエータで 完了していないMediatraceセッションをクリアすることができます。また、このコマンドは、 Cisco Mediatrace で設定したすべての Performance Monitor の設定をクリアします。config コマン ドで作成したセッションについては、**no mediatrace schedule**コマンドを使用します。クリーン アップを実行すると、「セッションが切断されました(session teardown)」というメッセージ がRSVPに対して出力され、続けて、ローカルのMediatraceセッションデータベースのクリー ンアップが実行されます。

### 手順の概要

- **1. enable**
- **2. clear mediatrace incomplete-sessions**
- **3. end**

#### 手順の詳細

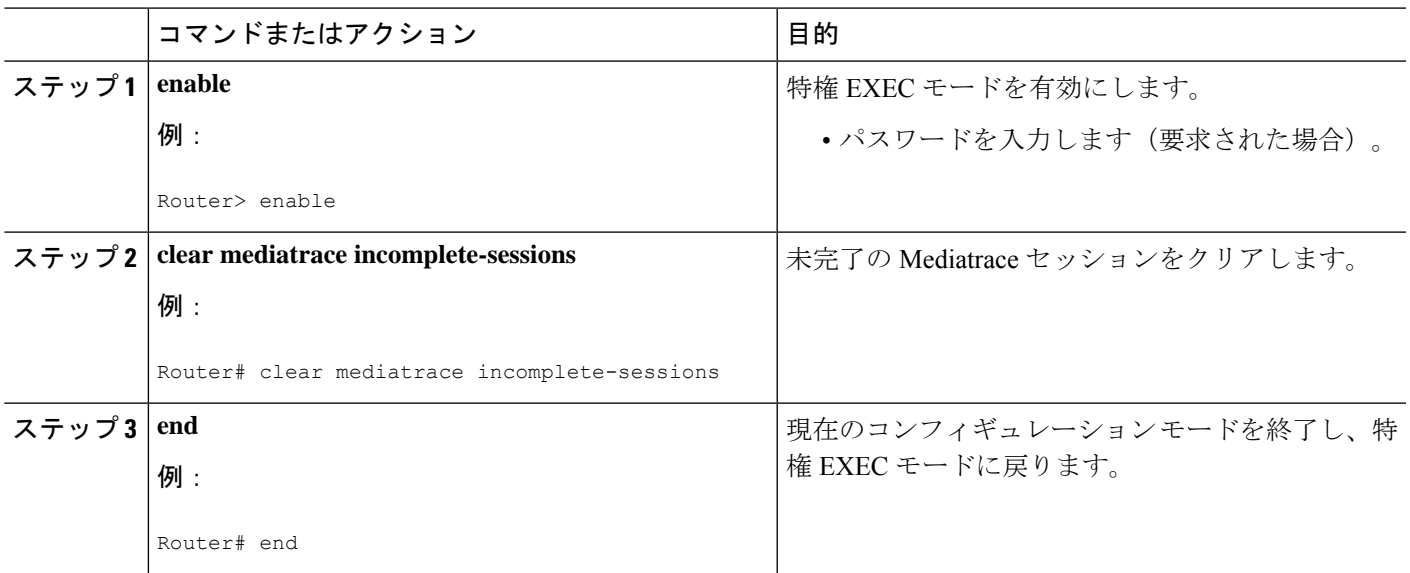

## トラブルシューティングのヒント

Cisco Mediatrace セッションのステータスをチェックするには、**show mediatrace responder sessions** コマンドを使用します。

これらのコマンドの詳細については、Cisco Mediatrace セッションのトラブルシューティング とモニタリングの方法 (25 ページ)を参照してください。

# **Cisco Mediatrace** ポーリングの実行

Cisco Mediatrace ポーリングは、特定のパスのホップからオンデマンドでデータを取得するた めに使用します。いくつかの使用例を以下に示します。

- 事前設定済みのセッションを使用してデータを取得する場合。この場合、他のパラメータ をインラインで指定する必要はありません。事前設定済みのセッションでは、オンデマン ドを頻度のタイプとして設定する必要があります。
- 特定のパスのホップからシステム データ、ホップ、またはビデオ モニタリング情報を取 得する場合。設定モード特権がない場合、パスを事前設定済みパス指定子またはインライ ン パス仕様として指定することができます。ただし、デフォルトでは、Cisco Mediatrace は、パスのノードからパッシブ モニタリング メトリックが報告されるように設定しよう とし、次に、設定可能な時間待機した後に再びデータを収集しようとします。
- Performance Monitor コマンドを使用して既に Performance Monitor ポリシーが設定されてい るメディアパスのノードからデータを取得するため、**configless** キーワードを使用するこ とができます。この方法を使用してデータを取得する場合に留意すべきいくつかの重要な 点として、次のようなものがあります。
	- デフォルトのパフォーマンス モニタリング プロファイルまたは関連付けられている パフォーマンス モニタリング プロファイルに設定されているサンプリング間隔が適

用されます。静的ポリシーのサンプリング間隔が関連付けられているパフォーマンス モニタリングプロファイルのサンプリング間隔と一致しない場合、データは返されま せん。

• レスポンダ ノードで Performance Monitor ポリシーが設定されていない場合、Cisco Mediatrace レスポンダは Performance Monitor を設定しようとせず、単にエラーをイニ シエータに報告します。

#### 手順の概要

- **1. enable**
- **2. mediatracepoll** {**no-traceroute** |**session***number*| [**timeout** *value*]**path-specifier**{**name** *path-name* | **gsid** *gsid* | {[**disc-proto rsvp**] **destination ip** *ip-address* [**port** *nnnnn*] | **source ip** *ip-address* [**port** *nnnnn*] **destination ip** *ip-address* [**port** *nnnn*] [**ip-protocol**{**tcp** | **udp**}]} {**app-health** | **hops** | **l2-params gateway** *ip-address* | **system** [**profile** *system-profile-name*] | [**configless**] **perf-monitor** [**profile** *profile-name*]} {**flow-specifier** *name* | **source-ip** *ipaddress* [**source-port** *nnnnn*] **dest-ip** *ipaddress* [**dest-port** *nnnnn*] **ip-protocol** {**tcp** | **udp**}}}}
- **3. end**

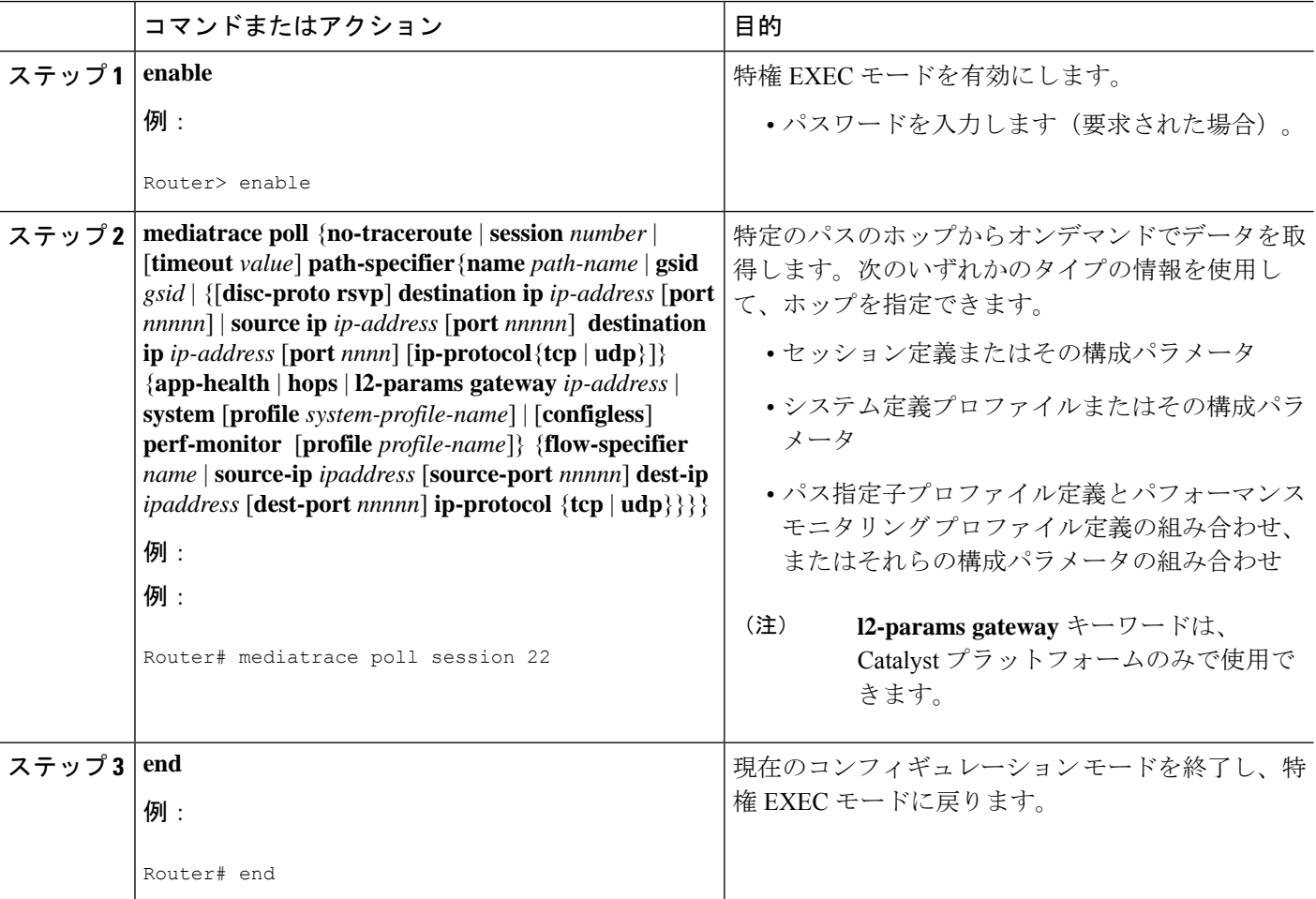

必要なすべてのデータが Cisco Mediatrace で収集されない場合は、次のようにします。

- **show mediatrace session** コマンドを使用して、特定のセッションまたはすべてのセッショ ンのパラメータに意図したとおりの値が設定されていることを確認します。
- **show mediatrace responder app-health** コマンドと **show mediatrace responder sessions** コマ ンドを使用して、モニター対象のノードのステータスを確認します。
- **debug mediatrace** コマンドを使用して、エラーメッセージを表示します。

## $\mathcal{L}$

ポーリングの出力例については、Cisco Mediatrace の設定例 (32 ページ)を参照してくださ い。 ヒント

例えば、送信元 IP アドレス、送信元ポート、および宛先ポートが不明な場合にデフォルトの システム メトリックを取得するには、次のようにします。Cisco Mediatrace は、最適なローカ ル IP アドレスを送信元 IP アドレスとして使用して、RSVP を使用しているホップを検出しま す。

#### **mediatrace poll path dest** *ip-address* **system**

例えば、送信元ポート番号と宛先ポートが不明な場合にデフォルトのシステムメトリックを取 得するには、次のようにします。指定した送信元と宛先の間のホップがRSVPによって検出さ れます。

**mediatrace poll path source** *ip-address* **dest** *ip-address* **system**

例えば、送信元ポート番号と宛先ポートがわかっている場合にデフォルトのシステムメトリッ クを取得するには、次のようにします。この情報が RSVP で使用されてホップが検出されま す。

**mediatrace poll path source-ip** *ip-address* **source - port** *nnnn* **dest-ip** *ip-address* **dest - port** *nnnn* **ip-protocol udp system**

例えば、送信元ポート番号と宛先ポートが不明な場合にデフォルトの RTP メトリック セット を取得するには、次のようにします。Cisco Mediatrace は、パスの送信元 IP アドレスと宛先 IP アドレスを使用して、Performance Monitor のデータをフィルタリングすると共にホップを検出 します。

#### **mediatrace poll path source** *ip-address* **dest** *ip-address* **perf-monitor**

例えば、デフォルトの RTP メトリック セットを取得するには、次のようにします。Cisco Mediatraceは、パスパラメータを使用してホップを検出し、インラインフロー指定子プロファ イルを Performance Monitor データのフィルタとして使用します。

**mediatrace poll path source** *ip-address* **dest** *ip-address* **perf-monitor source-ip** *ip-address* **source - port** *nnnn* **dest-ip** *ip-address* **dest - port** *nnnn* **ip-protocol udp**

例えば、デフォルトの TCP メトリック セットを取得するには、次のようにします。Cisco Mediatraceは、パスパラメータを使用してホップを検出し、インラインフロー指定子プロファ イルを Performance Monitor データのフィルタとして使用します。

**mediatrace poll path source** *ip-address* **dest** *ip-address* **perf-monitor source-ip** *ip-address* **source - port** *nnnn* **dest-ip** *ip-address* **dest - port** *nnnn* **ip-protocol tcp**

例えば、デフォルトの RTP メトリック セットを取得するには、次のようにします。Cisco Mediatrace は、最適なローカル IP アドレスを送信元 IP アドレスとして使用してパス上のホッ プを検出し、インライン フロー指定子プロファイルを Performance Monitor データのフィルタ として使用します。

**mediatrace poll path dest** *ip-address* **perf-monitor source-ip** *ip-address* **source - port** *nnnn* **dest-ip** *ip-address* **dest - port** *nnnn* **ip-protocol udp**

例えば、デフォルトの TCP メトリック セットを取得するには、次のようにします。Cisco Mediatrace は、最適なローカル IP アドレスを送信元 IP アドレスとして使用してパス上のホッ プを検出し、インライン フロー指定子プロファイルを Performance Monitor データのフィルタ として使用します。

**mediatrace poll path dest** *ip-address* **perf-monitor source-ip** *ip-address* **source - port** *nnnn* **dest-ip** *ip-address* **dest - port** *nnnn* **ip-protocol tcp**

例えば、ホップで既に設定されている静的ポリシーからデフォルトの RTP メトリックセット を取得するには、次のようにします。このコマンドを使用してもPerformanceMonitorが設定さ れることはありません。Cisco Mediatrace は、パス パラメータを使用してホップを検出し、イ ンライン フロー指定子プロファイルを Performance Monitor データのフィルタとして使用しま す。

**mediatrace poll path source** *ip-address* **dest** *ip-address* **configless perf-monitor flow-specifier source** *ip-address* **port** *nnnn* **dest** *ip-address* **port** *nnnn* **ip-protocol udp**

#### ポーリングの出力例

この例は、次のホップ ポーリング コマンドの出力を示しています。

**mediatrace poll path-specifier source 10.10.130.2 destination 10.10.132.2 hops** Started the data fetch operation. Waiting for data from hops. This may take several seconds to complete... Data received for hop 1 Data received for hop 2 Data fetch complete. Results: Data Collection Summary: Request Timestamp: 22:47:56.788 PST Fri Oct 29 2010 Request Status: Completed Number of hops responded (includes success/error/no-record): 2 Number of hops with valid data report: 2 Number of hops with error report: 0 Number of hops with no data record: 0 Detailed Report of collected data: Number of Mediatrace hops in the path: 2 Mediatrace Hop Number: 1 (host=responder1, ttl=254) Reachability Address: 10.10.12.3 Ingress Interface: Gi0/1

例

```
Egress Interface: Gi0/2
Mediatrace Hop Number: 2 (host=responder2, ttl=253)
  Reachability Address: 10.10.34.3
  Ingress Interface: Gi0/1
  Egress Interface: Gi0/2
```
# **Cisco Mediatrace** セッションのトラブルシューティングとモニタリン グの方法

ここで説明する **show** コマンドを使用して、Cisco Mediatrace セッションのトラブルシューティ ングとモニタリングを実行します。

 $\mathcal{Q}$ 

ヒント 出力例については、この章の「例」セクションを参照してください。

#### 手順の概要

- **1. enable**
- **2. configure terminal**
- **3. show mediatrace profile perf-monitor** [*name*]
- **4. show mediatrace profile system** [*name*]
- **5. show mediatrace flow-specifier** [*name*]
- **6. show mediatrace path-specifier** [*name*]
- **7. show mediatrace initiator**
- **8. show mediatrace session-params** [*name*]
- **9. show mediatrace session** [**config**| **data**| **stats**| **hops**] [**brief**| *ID*]
- **10. show mediatrace responder app-health**
- **11. show mediatrace responder sessions [** *global-session-id* **| brief | details]**
- **12. debug mediatrace** {**event** | **trace** | **error**} [**initiator** | **responder**| *session-id*]
- **13. end**

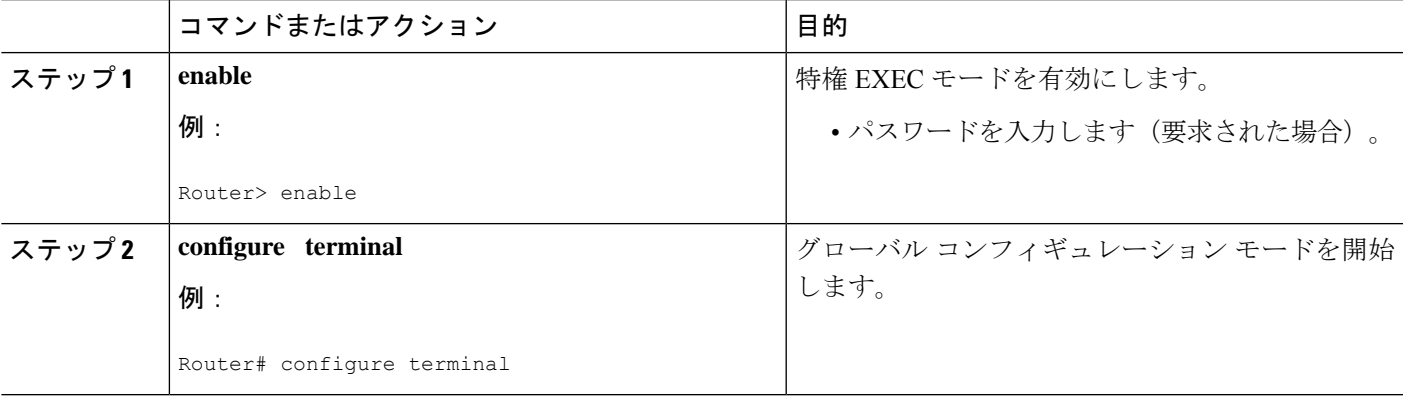

I

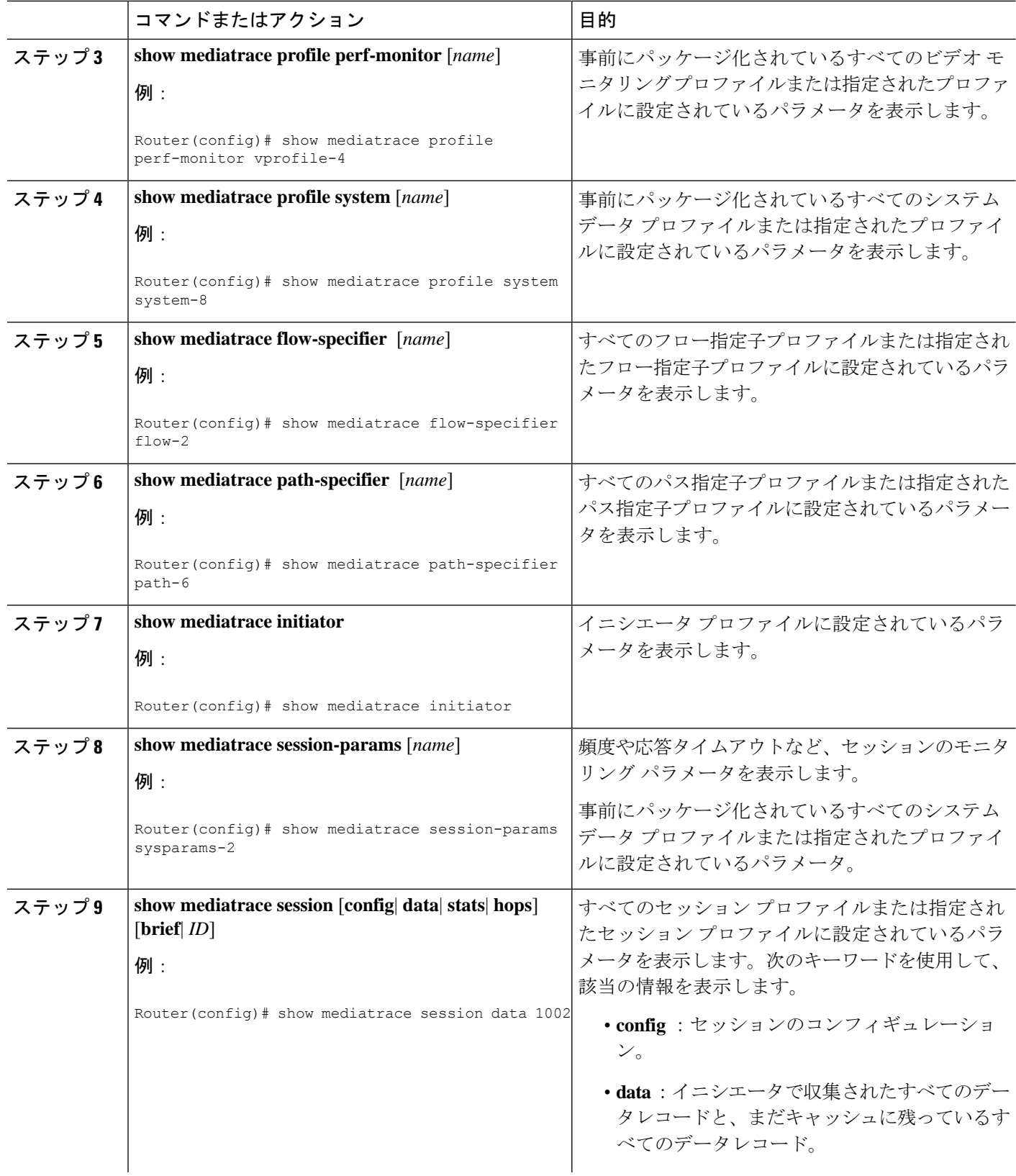

I

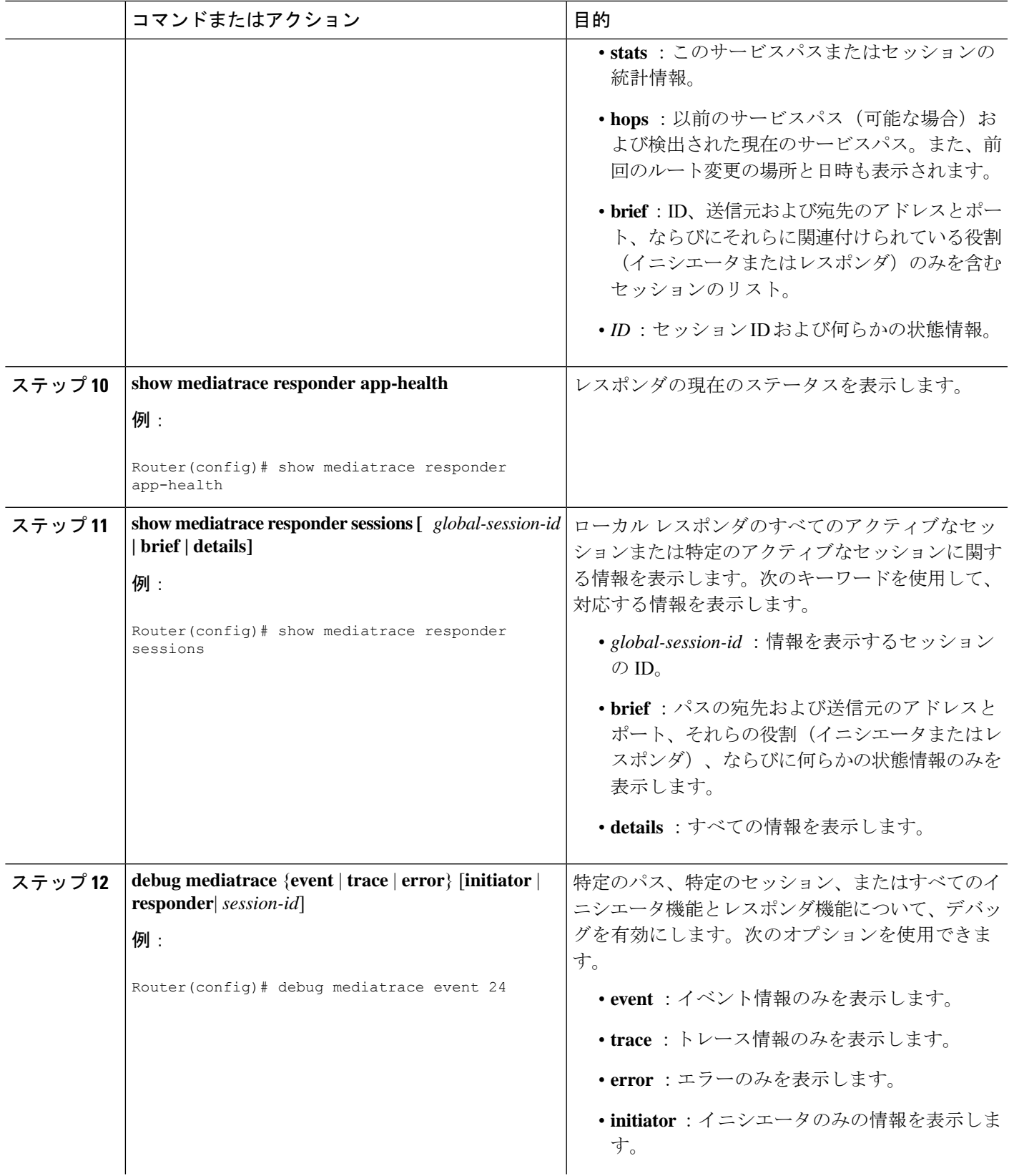

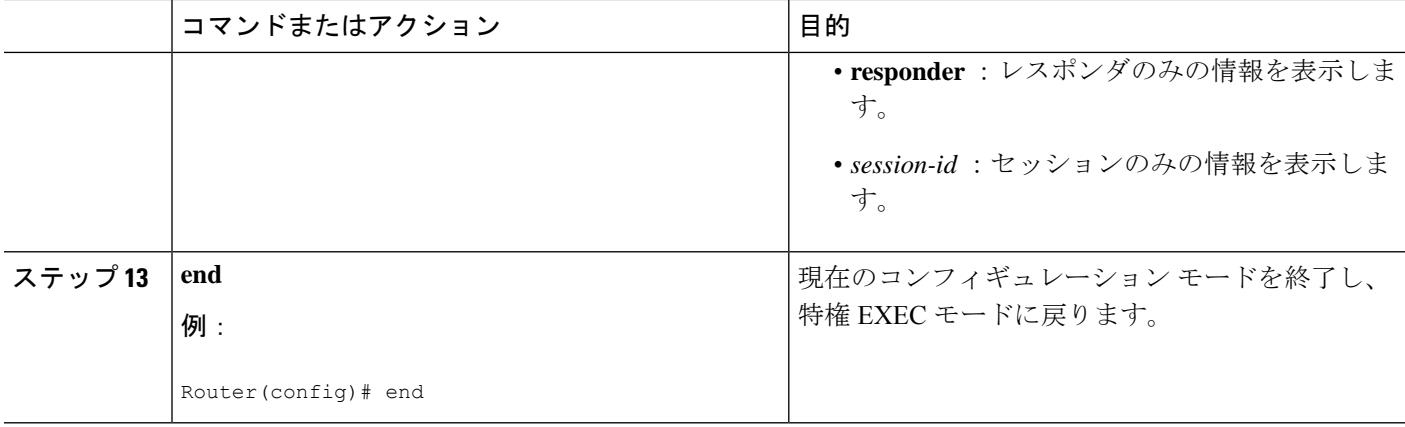

### 例

```
(注)
```
以下の show コマンドの完全な説明については、『*Cisco Media Monitoring Command Reference*』を参照してください。

例えば、ビデオ モニタリング プロファイルを表示するには、次のようにします。

```
Router# show mediatrace profile perf-monitor
Perf-monitor Profile: vprof-4
Metric List: rtp
RTP Admin Parameter:
 Max Dropout: 5
 Max Reorder: 5
 Min Sequential: 5
Admin Parameter:
  Sampling Interval (sec): 30
```
例えば、システム データ プロファイルを表示するには、次のようにします。

```
Router# show mediatrace profile
system
```
System Profile: sys-1 Metric List: intf

例えば、フロー指定子プロファイルを表示するには、次のようにします。

```
Router# show mediatrace
flow-specifier flow-1
Flow Specifier: flow-1
   Source address/port:
   Destination address/port:
    Protocol: udp
```
例えば、パス指定子プロファイルを表示するには、次のようにします。

```
Router# show mediatrace
path-specifier flow-1
```

```
Path Configuration: ps1
    Destination address/port: 10.10.10.1
    Source address/port: 10.10.10.4
    Gateway address/vlan:
    Discovery protocol: rsvp
```
例えば、イニシエータ プロファイルを表示するには、次のようにします。

```
Router# show mediatrace
initiator
Version: Mediatrace 1.0
Mediatrace Initiator status: enabled
Source IP: 1.1.1.1
Number of Maximum Allowed Active Session: 127
Number of Configured Session: 1
Number of Active Session : 0
Number of Pending Session : 0
Number of Inactive Session : 1
Note: the number of active session may be higher than max active session
      because the max active session count was changed recently.
```

```
例えば、セッション プロファイルを表示するには、次のようにします。
```

```
Router# show mediatrace session-params
Session Parameters: s-1
    Response timeout (sec): 60
    Frequency: On Demand
    Inactivity timeout (sec): 300
   History statistics:
       Number of history buckets kept: 3
    Route change:
       Reaction time (sec): 5
```
例えば、Mediatrace セッションの統計情報を表示するには、次のようにします。

```
Router# show mediatrace session stats 2
Session Index: 2
Global Session Id: 86197709
Session Operation State: Active
Operation time to live: Forever
Data Collection Summary:
  Request Timestamp: 23:55:04.228 PST Fri Oct 29 2010
 Request Status: Completed
  Number of hops responded (includes success/error/no-record): 2
  Number of Non Mediatrace hops responded: 0
  Number of hops with valid data report: 2
  Number of hops with error report: 0
  Number of hops with no data record: 0
Detailed Report of collected data:
  Last Route Change Timestamp:
  Route Index: 0
   Number of Mediatrace hops in the path: 2
    Mediatrace Hop Number: 1 (host=responder1, ttl=254)
      Metrics Collection Status: Success
      Reachability Address: 10.10.12.3
      Ingress Interface: Gi0/1
      Egress Interface: Gi0/2
      Traceroute data:
        Address List: 1.2.2.3
        Round Trip Time List (msec): 12 msec
```
(注) ホップ 1 の残りのデータは、次に示すホップ 2 のデータと同様です。 Mediatrace Hop Number: 2 (host=responder2, ttl=253) Metrics Collection Status: Success Reachability Address: 10.10.34.3 Ingress Interface: Gi0/1 Egress Interface: Gi0/2 Metrics Collected: Collection timestamp: 23:55:04.237 PST Fri Oct 29 2010 Octet input at Ingress (KB): 929381.572 Octet output at Egress (MB): 1541.008502

Pkts rcvd with err at Ingress (pkts): 0 Pkts errored at Egress (pkts): 0 Pkts discarded at Ingress (pkts): 0 Pkts discarded at Egress (pkts): 0 Ingress i/f speed (mbps): 1000.000000 Egress i/f speed (mbps): 1000.000000

例えば、Mediatrace セッションの設定情報を表示するには、次のようにします。

```
Router# show mediatrace session config 2
Global Session Id: 93642270
---------------------------
Session Details:
   Path-Specifier: ps1
    Session Params: sp1
    Collectable Metrics Profile: intf1
   Flow Specifier:
Schedule:
   Operation frequency (seconds): 30 (not considered if randomly scheduled)
   Next Scheduled Start Time: Start Time already passed
   Group Scheduled : FALSE
   Randomly Scheduled : FALSE
   Life (seconds): Forever
   Entry Ageout (seconds): never
   Recurring (Starting Everyday): FALSE
   Status of entry (SNMP RowStatus): Active
History Statistics:
   Number of history Buckets kept: 10
```
例えば、Mediatrace セッションのホップを表示するには、次のようにします。

#### **show mediatrace session hops 2**

```
Session Index: 2
Global Session Id: 93642270
Session Operation State: Active
Data Collection Summary:
 Request Timestamp: 13:40:32.515 PST Fri Jun 18 2010
 Request Status: Completed
 Number of hops responded (includes success/error/no-record): 3
 Number of hops with valid data report: 3
 Number of hops with error report: 0
 Number of hops with no data record: 0
Detailed Report of collected data:
 Last Route Change Timestamp:
 Route Index: 0
   Number of Mediatrace hops in the path: 3
   Mediatrace Hop Number: 1 (host=responder1, ttl=254)
```

```
Ingress Interface: Gi0/1
  Egress Interface: Gi1/0
Mediatrace Hop Number: 2 (host=responder2, ttl=253)
  Ingress Interface: Gi0/1
  Egress Interface: Gi1/0
Mediatrace Hop Number: 3 (host=responder3, ttl=252)
  Ingress Interface: Gi0/1
  Egress Interface: Gi0/2
```
例えば、Mediatrace セッションのデータを表示するには、次のようにします。

```
Router# show mediatrace session data 2
Session Index: 2
Global Session Id: 35325453
Session Operation State: Active
Bucket index: 1
Data Collection Summary:
  Request Timestamp: 13:02:47.969 PST Fri Jun 18 2010
  Request Status: Completed
  Number of hops responded (includes success/error/no-record): 3
 Number of hops with valid data report: 3
  Number of hops with error report: 0
  Number of hops with no data record: 0
Detailed Report of collected data:
  Last Route Change Timestamp:
  Route Index: 0
   Number of Mediatrace hops in the path: 3
   Mediatrace Hop Number: 1 (host=responder1, ttl=254)
      Metrics Collection Status: Success
      Ingress Interface: Gi0/1
      Egress Interface: Gi1/0
      Metrics Collected:
        Collection timestamp: 13:04:57.781 PST Fri Jun 18 2010
        Octet input at Ingress (KB): 10982.720
        Octet output at Egress (KB): 11189.176
    Pkts rcvd with err at Ingress (pkts): 0
        Pkts errored at Egress (pkts): 0
        Pkts discarded at Ingress (pkts): 0
        Pkts discarded at Egress (pkts): 0
        Ingress i/f speed (mbps): 1000.000000
        Egress i/f speed (mbps): 1000.000000
    Mediatrace Hop Number: 2 (host=responder2, ttl=253)
      Metrics Collection Status: Success
      Ingress Interface: Gi0/1
      Egress Interface: Gi1/0
      Metrics Collected:
        Collection timestamp: 13:04:57.792 PST Fri Jun 18 2010
        Octet input at Ingress (MB): 1805.552836
        Octet output at Egress (MB): 1788.468650
        Pkts rcvd with err at Ingress (pkts): 0
        Pkts errored at Egress (pkts): 0
        Pkts discarded at Ingress (pkts): 0
        Pkts discarded at Egress (pkts): 0
        Ingress i/f speed (mbps): 1000.000000
        Egress i/f speed (mbps): 1000.000000
```
例えば、Mediatrace レスポンダのアプリケーション ヘルス情報を表示するには、次の ようにします。

```
Router# show mediatrace responder app-health
Mediatrace App-Health Stats:
   Number of all requests received: 0
```
Time of the last request received: Initiator ID of the last request received: 0 Requests dropped due to queue full: 0 Responder current max sessions: 45 Responder current active sessions: 0 Session down or tear down requests received: 0 Session timed out and removed: 0 HOPS requests received: 0 VM dynamic polling requests received: 0 VM dynamic polling failed: 0 VM configless polling requests received: 0 VM configless polling failed: 0 SYSTEM data polling requests received: 0 SYSTEM data polling requests failed: 0 APP-HEALTH polling requests received: 0 Route Change or Interface Change notices received: 0 Last time Route Change or Interface Change: Unknown requests received: 0

例えば、Mediatrace レスポンダの簡潔なセッション情報を表示するには、次のように します。

```
Router# show mediatrace responder sessions brief
Local Responder configured session list:
Current configured max sessions: 45
Current number of active sessions: 0
session-id initiator-name src-ip src-port dst-ip dst-port det-l
 2 host-18 10.10.10.2 200 10.10.10.8 200
```
# **Cisco Mediatrace** の設定例

## 例:**Mediatrace** の基本設定

この例のトポロジには、次のものが含まれています。

- Mediatrace イニシエータ (10.10.12.2) 1 つ
- 以下の間のレスポンダ 2 つ
	- メディア送信元 (10.10.130.2)
	- 宛先 (10.10.132.2)

この例では、送信元(アドレス 10.10.130.2、ポート 1000)から宛先(アドレス 10.10.132.2、 ポート 2000)への RTP トラフィック ストリームがあります。

Mediatrace レスポンダの基本設定は、次のとおりです。

mediatrace responder snmp-server community public RO Mediatrace イニシエータの基本設定は、次のとおりです。

mediatrace initiator source-ip 10.10.12.2

```
mediatrace profile system intf1
mediatrace profile perf-monitor rtp1
mediatrace path-specifier path1 destination ip 10.10.132.2 port 2000
source ip 10.10.130.2 port 1000
mediatrace flow-specifier flow1
 source-ip 10.10.130.2 source-port 1000
dest-ip 10.10.132.2 dest-port 2000
mediatrace session-params sp1
response-timeout 10
frequency 60 inactivity-timeout 180
mediatrace 1
path-specifier path1
session-params sp1
profile perf-monitor rtp1 flow-specifier flow1
mediatrace schedule 1 life forever start-time now
mediatrace 2
path-specifier path1
session-params sp1
profile system intf1
mediatrace schedule 2 life forever start-time now
サンプルのリバース Mediatrace 設定は、次のとおりです。
Device# show mediatrace initiator
Mediatrace Initiator Software Version: 3.0
Mediatrace Protocol Version: 1
Mediatrace Initiator status: enabled
Source IP: 10.10.1.1
Source IPv6:
Number of Maximum Allowed Active Session: 8
Number of Configured Session: 3
Number of Active Session : 2
Number of Pending Session : 0
Number of Inactive Session : 1
Number of Total Proxy Session : 1
Number of Active Proxy Session : 1
Number of Pending Proxy Session : 0
Number of Inactive Proxy Session : 0
Note: the number of active session may be higher than max active session
     because the max active session count was changed recently.
Device# show run
Device# show running-config | show mediatrace
mediatrace responder
mediatrace initiator source-ip 10.10.1.1
mediatrace profile perf-monitor MT_PERF_RTP
mediatrace path-specifier MT_PATH destination ip 10.11.1.10 port 21064
source ip 10.10.1.11 port 28938
mediatrace path-specifier MT_PATH2 destination ip 10.10.10.10 port 16514
source ip 10.10.1.10 port 16558
mediatrace flow-specifier MT_FLOW
source-ip 10.10.1.11 source-port 28938
dest-ip 10.10.1.50 dest-port 21064
mediatrace flow-specifier MT_FLOW2
source-ip 10.1.1.50 source-port 21064
dest-ip 10.1.1.11 dest-port 28938
mediatrace session-params MT_PARAMS
response-timeout 50
 frequency 60 inactivity-timeout 180
history data-sets-kept 10
mediatrace reverse 155
```

```
path-specifier forward/reverse MT_PATH/MT_PATH2
session-params MT_PARAMS
profile perf-monitor MT_PERF_RTP flow-specifier MT_FLOW2
mediatrace schedule 155 life forever start-time now
mediatrace 157
path-specifier MT_PATH
session-params MT_PARAMS
profile perf-monitor MT_PERF_RTP flow-specifier MT_FLOW
mediatrace schedule 157 life forever start-time now
```
# 次の作業

Medianet製品ファミリの製品設定の詳細については、このガイドの他の章または『*Cisco Media Monitoring Configuration Guide*』を参照してください。

# その他の参考資料

### 関連資料

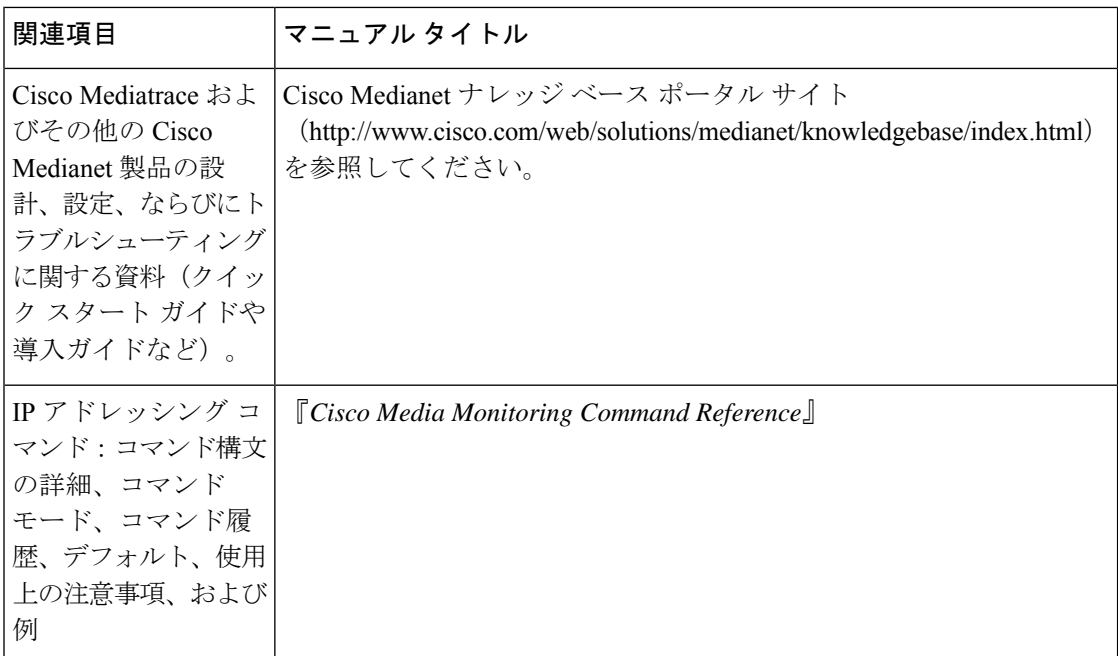

#### 標準

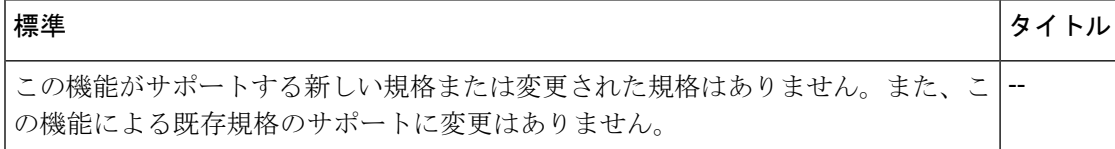

#### **MIB**

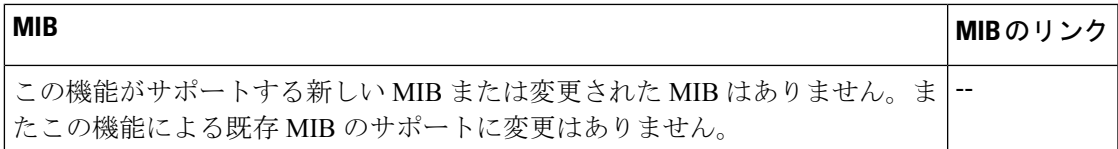

#### **RFC**

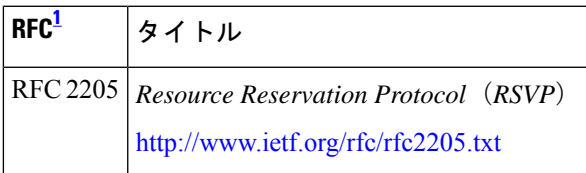

1 これらの参考資料は、IP アドレッシングおよび IP ルーティングに関連する項目で使用で きる多くの RFC の例です。RFC の完全なリストについては、IETF RFC のサイト (http://www.ietf.org/rfc.html)を参照してください。

### シスコのテクニカル サポート

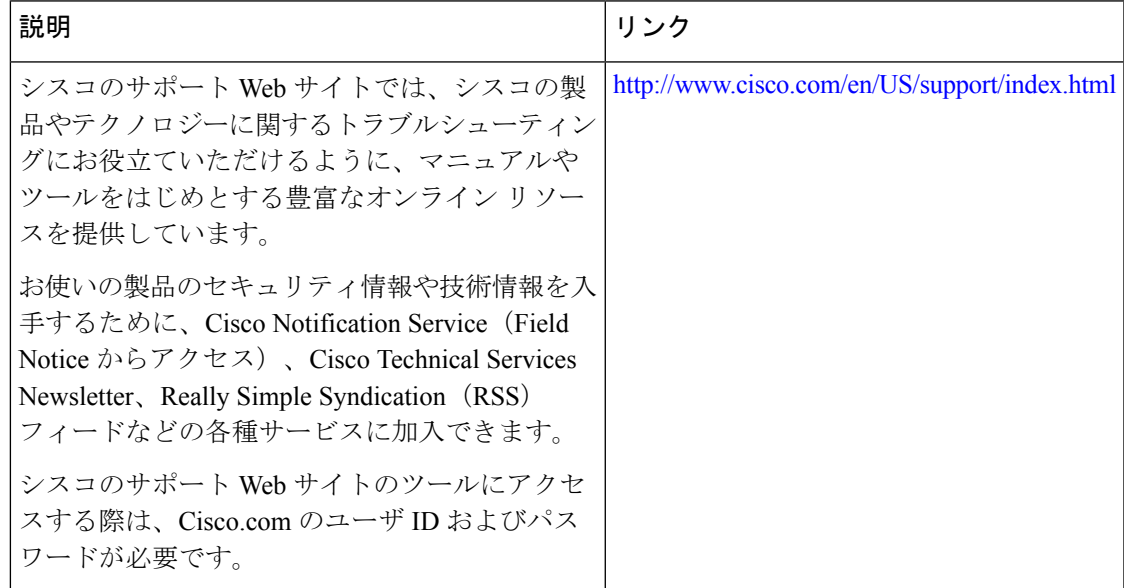

# **Cisco Mediatrace** の機能情報

次の表に、このモジュールで説明した機能に関するリリース情報を示します。この表は、ソフ トウェア リリース トレインで各機能のサポートが導入されたときのソフトウェア リリースだ けを示しています。その機能は、特に断りがない限り、それ以降の一連のソフトウェアリリー スでもサポートされます。

プラットフォームのサポートおよびシスコソフトウェアイメージのサポートに関する情報を検 索するには、Cisco Feature Navigator を使用します。Cisco Feature Navigator にアクセスするに は、[www.cisco.com/go/cfn](http://www.cisco.com/go/cfn) に移動します。Cisco.com のアカウントは必要ありません。

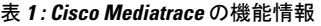

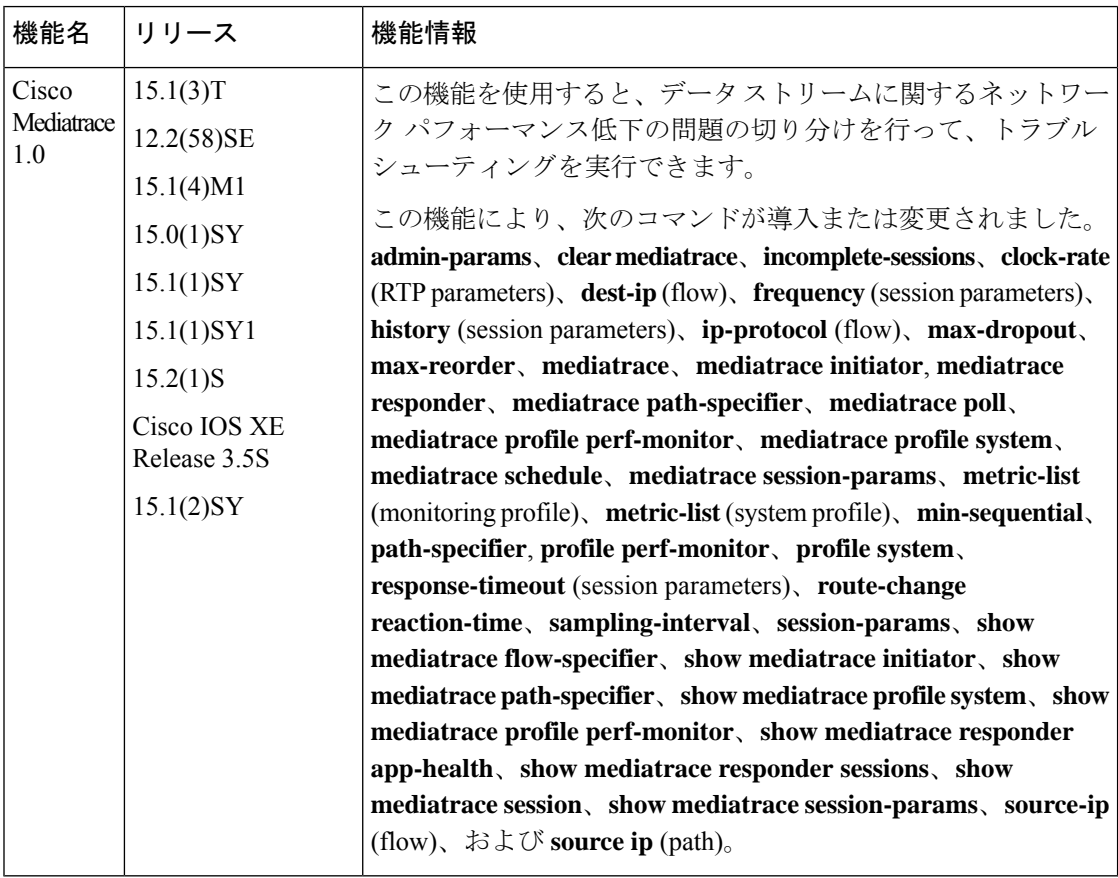

翻訳について

このドキュメントは、米国シスコ発行ドキュメントの参考和訳です。リンク情報につきましては 、日本語版掲載時点で、英語版にアップデートがあり、リンク先のページが移動/変更されている 場合がありますことをご了承ください。あくまでも参考和訳となりますので、正式な内容につい ては米国サイトのドキュメントを参照ください。